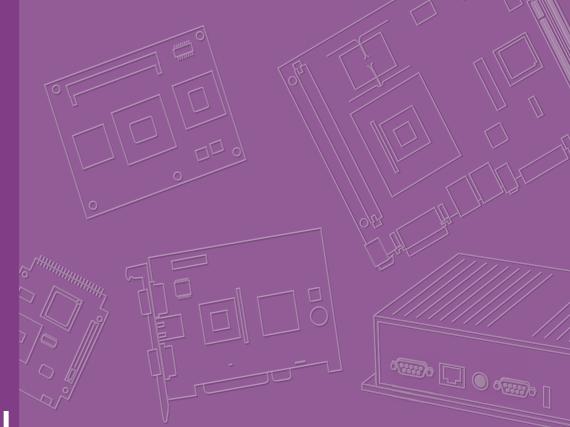

# **User Manual**

| - |  |  |  |  |  |  |  |
|---|--|--|--|--|--|--|--|
|   |  |  |  |  |  |  |  |

# **MIO-3260**

Intel® Atom<sup>™</sup> E3825 & Celeron® N2930 Pico-ITX SBC, DDR3L, 18/ 24-bit LVDS, VGA, DP/HDMI, 1 GbE, Full-size Mini PCIe, 4 USB, 2 COM, SMBus, I2C, mSATA & MIOe

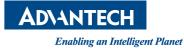

# Copyright

The documentation and the software included with this product are copyrighted 2015 by Advantech Co., Ltd. All rights are reserved. Advantech Co., Ltd. reserves the right to make improvements in the products described in this manual at any time without notice.

No part of this manual may be reproduced, copied, translated or transmitted in any form or by any means without the prior written permission of Advantech Co., Ltd. Information provided in this manual is intended to be accurate and reliable. However, Advantech Co., Ltd. assumes no responsibility for its use, nor for any infringements of the rights of third parties, which may result from its use.

# **Acknowledgements**

AMI is a trademark of AMI Software International, Inc.

Intel<sup>®</sup> is a trademark of Intel<sup>®</sup> Technologies, Inc.

IBM, PC/AT, PS/2 and VGA are trademarks of International Business Machines Corporation.

Intel<sup>®</sup> and Atom<sup>™</sup> are trademarks of Intel<sup>®</sup> Corporation.

 $Microsoft^{$ ®  $Windows^{$ ® is a registered trademark of Microsoft Corp.

All other product names or trademarks are properties of their respective owners.

Part No. 2006326010 Printed in China Edition 1 May 2015

# **Product Warranty (2 years)**

Advantech warrants to you, the original purchaser, that each of its products will be free from defects in materials and workmanship for two years from the date of purchase.

This warranty does not apply to any products which have been repaired or altered by persons other than repair personnel authorized by Advantech, or which have been subject to misuse, abuse, accident or improper installation. Advantech assumes no liability under the terms of this warranty as a consequence of such events.

Because of Advantech's high quality-control standards and rigorous testing, most of our customers never need to use our repair service. If an Advantech product is defective, it will be repaired or replaced at no charge during the warranty period. For outof-warranty repairs, you will be billed according to the cost of replacement materials, service time and freight. Please consult your dealer for more details.

If you think you have a defective product, follow these steps:

- 1. Collect all the information about the problem encountered. (For example, CPU speed, Advantech products used, other hardware and software used, etc.) Note anything abnormal and list any onscreen messages you get when the problem occurs.
- 2. Call your dealer and describe the problem. Please have your manual, product, and any helpful information readily available.
- 3. If your product is diagnosed as defective, obtain an RMA (return merchandize authorization) number from your dealer. This allows us to process your return more quickly.
- 4. Carefully pack the defective product, a fully-completed Repair and Replacement Order Card and a photocopy proof of purchase date (such as your sales receipt) in a shippable container. A product returned without proof of the purchase date is not eligible for warranty service.
- 5. Write the RMA number visibly on the outside of the package and ship it prepaid to your dealer.

# **Declaration of Conformity**

### CE

This product has passed the CE test for environmental specifications. Test conditions for passing included the equipment being operated within an industrial enclosure. In order to protect the product from being damaged by ESD (Electrostatic Discharge) and EMI leakage, we strongly recommend the use of CE-compliant industrial enclosure products.

### FCC Class A

This equipment has been tested and found to comply with the limits for a Class A digital device, pursuant to Part 15 of the FCC Rules. These limits are designed to provide reasonable protection against harmful interference when the equipment is operated in a commercial environment. This equipment generates, uses, and can radiate radio frequency energy and, if not installed and used in accordance with the instruction manual, may cause harmful interference to radio communications. Operation of this device in a residential area is likely to cause harmful interference in which case the user will be required to correct the interference at his/her own expense. The user is advised that any equipment changes or modifications not expressly approved by the party responsible for compliance would void the compliance to FCC regulations and therefore, the user's authority to operate the equipment.

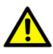

**Caution!** There is a danger of a new battery exploding if it is incorrectly installed. Do not attempt to recharge, force open, or heat the battery. Replace the battery only with the same or equivalent type recommended by the manufacturer. Discard used batteries according to the manufacturer's instructions.

# **Technical Support and Assistance**

- 1. Visit the Advantech web site at www.advantech.com/support where you can find the latest information about the product.
- 2. Contact your distributor, sales representative, or Advantech's customer service center for technical support if you need additional assistance. Please have the following information ready before you call:
  - Product name and serial number
  - Description of your peripheral attachments
  - Description of your software (operating system, version, application software, etc.)
  - A complete description of the problem
  - The exact wording of any error messages

# **Packing List**

Before installation, please ensure the following items have been shipped:

- 1 MIO-3260 SBC
- 1 Startup manual
- Cables:

| Part Number    | Description                                                         |
|----------------|---------------------------------------------------------------------|
| 1700006291     | SATA cable 7P 30 cm w/ right angle                                  |
| 1700023340-01* | Power Cable 2*2P-4.2/2*4P-2.0 10cm                                  |
| 1700023339-01* | Inverter and SATA power Cable 2*3P-2.0/1*5P-1.25 15cm               |
| 1700023341-01* | VGA Cable 15P(F)/2*6P-2.0 15CM                                      |
| 1700019000*    | USB Cable 2*5P-2.0/USB-A(F)*2 w/Bracket 26CM w/ Lockec<br>(for CN5) |
| 1700002172*    | USB Cable 2*5P-2.0/USB-A(F) 17CM (for CN10)                         |
| 1700019001*    | LAN Cable RJ-45/2*5P-2.0 15cm w/locked                              |
| 1700019584*    | Audio Cable 2*5P-2.0/Audio JACK*3 20cm                              |
| 1701200220*    | COM Cable 2*10P-2.0/D-SUB 9P(M)*2 22CM                              |
| Heatsink:      |                                                                     |
| 1960063455T001 | 99.5 x 70.5 x 15.7 mm                                               |
| Stud & Screw   |                                                                     |
| Part Number    | Description                                                         |
| 9666226200E    | Stud and screw pack, including:                                     |
| 1935031500     | Screw R/S D=5.3 H=2 + M3*15L, 4 pcs                                 |
| 1910002303     | POST F=M3*5 0LM=M3*4LB=5 0 H=8 0 Cu 4 pcs                           |

| 1910002303    | POST F=M3*5.0L M=M3*4L B=5.0 H=8.0 Cu, 4 pcs |
|---------------|----------------------------------------------|
| 193B0204C0    | Screw F/S D=3.5 H=0.8 + M2*4L, 2 pcs         |
| 9666226300E*  | Stud and screw pack, including:              |
| 1935031500    | Screw R/S D=5.3 H=2 + M3*15L, 4 pcs          |
| 1910002596-01 | Stud F=M3*10L M=M3*5L B=5 H=19, 4 pcs        |
| 193B0204C0    | Screw F/S D=3.5 H=0.8 + M2*4L, 2 pcs         |
| ,             |                                              |

\* Only for MIO-3260C-S8A1E

# **Ordering Information**

| Model Number    | Description                                                             |
|-----------------|-------------------------------------------------------------------------|
| MIO-3260L-S3A1E | Intel® Atom™ SoC E3825, fanless, LVDS, SATA, mini PCIe,<br>MIOe, 64-pin |
| MIO-3260L-S8A1E | Intel® Celeron® SoC N2930, fanless, LVDS, SATA, mini PCIe, MIOe, 64-pin |
| MIO-3260C-S8A1E | Intel® Celeron® SoC N2930, fanless, LVDS, mini PCIe, MIOe, Box Wafer    |

# **Optional Accessories**

| Part No.          | Description                                                                                                   |
|-------------------|----------------------------------------------------------------------------------------------------|
| 1960065074N001    | Heat Spreader (99.5 x 70.5 x 11.2 mm)                                                                         |
| MIOE-DB2100-00A1E | MIO-3260 Evaluation Board                                                                                     |
| 1700024079-01     | LAN w/LED cable RJ45-8P8C/2*7P-2.0 15cm (Only for MIO-<br>3260C, LAN w/LED connector is supported by request) |

# **Safety Instructions**

- 1. Read these safety instructions carefully.
- 2. Keep this User Manual for later reference.
- 3. Disconnect this equipment from any AC outlet before cleaning. Use a damp cloth. Do not use liquid or spray detergents for cleaning.
- 4. For plug-in equipment, the power outlet socket must be located near the equipment and must be easily accessible.
- 5. Keep this equipment away from humidity.
- 6. Put this equipment on a reliable surface during installation. Dropping it or letting it fall may cause damage.
- 7. The openings on the enclosure are for air convection. Protect the equipment from overheating. DO NOT COVER THE OPENINGS.
- 8. Make sure the voltage of the power source is correct before connecting the equipment to the power outlet.
- 9. Position the power cord so that people cannot step on it. Do not place anything over the power cord.
- 10. All cautions and warnings on the equipment should be noted.
- 11. If the equipment is not used for a long time, disconnect it from the power source to avoid damage by transient overvoltage.
- 12. Never pour any liquid into an opening. This may cause fire or electrical shock.
- 13. Never open the equipment. For safety reasons, the equipment should be opened only by qualified service personnel.
- 14. If one of the following situations arises, get the equipment checked by service personnel:
  - The power cord or plug is damaged.
  - Liquid has penetrated into the equipment.
  - The equipment has been exposed to moisture.
  - The equipment does not work well, or you cannot get it to work according to the user's manual.
  - The equipment has been dropped and damaged.
  - The equipment has obvious signs of breakage.
- 15. DO NOT LEAVE THIS EQUIPMENT IN AN ENVIRONMENT WHERE THE STORAGE TEMPERATURE MAY GO BELOW -20° C (-4° F) OR ABOVE 60° C (140° F). THIS COULD DAMAGE THE EQUIPMENT. THE EQUIPMENT SHOULD BE IN A CONTROLLED ENVIRONMENT.
- 16. CAUTION: DANGER OF EXPLOSION IF BATTERY IS INCORRECTLY REPLACED. REPLACE ONLY WITH THE SAME OR EQUIVALENT TYPE RECOMMENDED BY THE MANUFACTURER, DISCARD USED BATTERIES ACCORDING TO THE MANUFACTURER'S INSTRUCTIONS.

The sound pressure level at the operator's position according to IEC 704-1:1982 is no more than 70 dB (A).

DISCLAIMER: This set of instructions is given according to IEC 704-1. Advantech disclaims all responsibility for the accuracy of any statements contained herein.

# **Safety Precaution - Electricity**

Follow these simple precautions to protect yourself from harm and the products from damage.

- To avoid electrical shock, always disconnect the power from your PC chassis before you work on it. Don't touch any components on the CPU card or other cards while the PC is on.
- ESD (electrostatic discharge) can cause either catastrophic or latent damage in sensitive electronic components. Take appropriate measures to ensure that any accumulated body charge is removed before accessing electronic devices. A static-safe workbench is ideal.

# Contents

| Chapter | 1          | General Introduction1                                                                                                    |                                           |
|---------|------------|----------------------------------------------------------------------------------------------------|-------------------------------------------|
|         | 1.1<br>1.2 | Introduction       Specifications         1.2.1       General Specifications         1.2.2       Functional Specifications         1.2.3       Mechanical Specifications         1.2.4       Electrical Specifications         1.2.5       Environmental Specifications                                                                                                    | 2<br>2<br>3<br>4<br>4                     |
|         | 1.3        | Function Block Diagram                                                                                                    |                                           |
| Chapter | 2          | H/W Installation7                                                                                                    | 7                                         |
|         | 2.1        | Jumpers       2.1.1       Jumper Description       2.1.2         2.1.2       Jumper List       2.1.2         Table 2.1:       Jumper List       2.1.3         2.1.3       Jumper Settings       2.1.3         Table 2.2:       J1: LCD Power/Auto Power on       2.1.3         Table 2.3:       J2: Mini PCIE / mSATA Select       2.1.3                                                                                                    | 8<br>8<br>8<br>8                          |
|         | 2.2        | Connectors                                                                                                    | 9<br>9                                    |
|         | 2.3        | Mechanical       10         2.3.1       Jumper and Connector Locations       10         Figure 2.1       MIO-3260 Connector Location (Top Side)       10         Figure 2.2       MIO-3260L Connector Location (Bottom Side)       10         Figure 2.3       MIO-3260C Connector Location (Bottom Side)       10         Figure 2.3       MIO-3260C Connector Location (Bottom Side)       11         2.3.2       Board Dimensions       11         Figure 2.4       MIO-3260 Mechanical Drawing (Top View)       11         Figure 2.5       MIO-3260L Mechanical Drawing (Bottom View)       12         Figure 2.6       MIO-3260C Mechanical Drawing (Bottom View)       12         Figure 2.7       MIO-3260 Mechanical Drawing (Bottom View)       12         Figure 2.7       MIO-3260 Mechanical Drawing (Side View with Heatsink)       12         Figure 2.8       MIO-3260 Mechanical Drawing (Side View with Heatsink)       13         Figure 2.8       MIO-3260 Mechanical Drawing (Side View with Heatsink)       14         Figure 2.8       MIO-3260 Mechanical Drawing (Side View with Heatsink)       14         Figure 2.8       MIO-3260 Mechanical Drawing (Side View with Heatsink)       14         Figure 2.8       MIO-3260 Mechanical Drawing (Side View with Heatsink)       14         Sigure | 0<br>0<br>0<br>1<br>1<br>2<br>2<br>3<br>3 |
| Chapter | 3          | BIOS Settings15                                                                                                    | 5                                         |
|         | 3.1<br>3.2 | BIOS Setup       10         Entering Setup       11         3.2.1       Main Setup       11         3.2.2       Advanced BIOS Features Setup       11         3.2.3       Chipset Configuration       33         3.2.4       Security       40         3.2.5       Boot       41         3.2.6       Save & Exit       42                                                                                                    | 7<br>7<br>1<br>0                          |
| Chapter | 4          | S/W Introduction & Installation43                                                                                                    | 3                                         |

| 4.1 | S/W Introduction | . 44 | 4 |
|-----|------------------|------|---|
|-----|------------------|------|---|

| 4.2        | Driver Installation                            | 44 |
|------------|------------------------------------------------|----|
|            | 4.2.1 Driver Installation                      |    |
| 4.3        | Value-Added Software Services                  | 44 |
|            | 4.3.1 SUSI Introduction                        | 44 |
|            | 4.3.2 Software APIs                            | 44 |
|            | 4.3.3 SUSI Installation                        | 45 |
|            | 4.3.4 SUSI Sample Programs                     | 47 |
| Appendix A | PIN Assignments                                | 61 |
| A.1        | Jumper Setting                                 |    |
|            | Table A.1: Jumper List                         |    |
| A.2        | Connectors                                     |    |
|            | Table A.2: J1: LCD Power/Auto Power On         |    |
|            | Table A.3: J2: Mini PCIE / mSATA Select        | 62 |
| Appendix B | WDT & GPIO                                     | 77 |
| B.1        | Watah dan Timan Canada Cada                    | 70 |
| В.1<br>В.2 | Watchdog Timer Sample Code<br>GPIO Sample Code |    |
| D.2        | GFIO Sample Code                               |    |
| Appendix C | System Assignments                             | 81 |
| C.1        | System I/O Ports                               |    |
|            | Table C.1: System I/O Ports                    |    |
| C.2        | 1st MB Memory Map                              |    |
| -          | Table C.2: 1st MB Memory Map                   |    |
| C.3        | Interrupt Assignments                          |    |
|            | Table C.3: Interrupt assignments               |    |

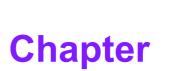

# **General Introduction**

This chapter gives background information on the MIO-3260.
Sections include:
Introduction
Product Features
Specifications

# 1.1 Introduction

MIO-3260 is a MI/O-Ultra SBC (Single Board Computer) with embedded Intel® Atom<sup>™</sup> E3825 1.33GHz or Celeron® N2930 1.83GHz processor. The MIO-3260 can support DDR3L memory up to 8 GB, and has one LVDS, one SATA connector and full size miniPCIe or mSATA slot on board. There is no rear I/O on the coastline; expansion is via 4 x USB2.0, USB 3.0/2.0, 2 x PCIe x1, LPC, HD audio line in/line out/mic in, DP or HDMI, 5 x VSB/12 VSB power, inverter, VGA, GbE, SMBus, I2C, HDD/Power LED, GPIO, 2 x RS-232/422/485, and 12 VDC input interfaces via two 64-pin internal connectors (MIO-3260L SKU) or cables (MIO-3260C SKU) and Advantech's innovative MIOe extension slot. MIO-3260 is a cost-effective solution with high integration flexibility. Customers can efficiently make a carrier board or I/O module to expand specific I/O or extend I/O functions to fulfill various vertical market demands.

# **1.2 Specifications**

### **1.2.1 General Specifications**

- CPU: Intel® Atom<sup>™</sup> E3825 & Celeron® N2930
- BIOS: AMI EFI 64 Mbit Flash BIOS
- System Memory: DDR3L, 1333 MHz for N2930, 1066 MHz for E3825, up to 8 GB
- Internal I/O Interface: 1 x LVDS and 1 x SATA
- Expansion Interface:
  - 1 x Full-size mini-PCIe slot (Supports mSATA, Mini PCIe card or USB interface module, default support mSATA, selected by jumper)
  - 1 x MIOe connector: supports USB3.0, SMBus, LPC, 2 x PCIe x1, Line out, DisplayPort (or HDMI, supported by request), +5Vsb/+12Vsb power, Power On, Reset
  - 64-pin connector A for MIO-3260L: 12 VDC input, Inverter, VGA, 2 x USB2.0, 1GbE w/ LED
  - Box Wafer for MIO-3260C: 12 VDC input, Inverter w/SATA power, VGA, 2 x USB2.0, 1 GbE (GbE w/LED supported by request)
  - 64-pin connector B: SMBus, I2C, Power/Reset button, HDD/Power LED, 2 x USB2.0, 8-bit GPIO, HD Audio Line-in, Line out, Mic-in, 2 x RS-232/422/485
- Battery: Lithium 3 V / 210 mAH

# **1.2.2 Functional Specifications**

| Intel® Atom™ E3825 & Celeron® N2930 SoC         Frequency         - N2930 1.83 GHz/ CPU Burst 2.16GHz         - E3825 1.33 GHz         Manufacturing Technology: 22 nm         L2 cache: 2 MB (N2930)/ 1 MB (E3825)         Supports DDR3L, 1333 MHz (N2930), DDR3L 1066 MHz (E3825), up to 8 GB         SODIMM Socket: 204-pin SODIMM socket type *1         Directx* 11, OGL 3.0, OCL 1.1, OGL ES 2.0         Hardware decode/ acceleration:         - Encode: H264, MPEG2         - Decode: H264, MPEG2, VC-1, WMV9                                                                                                    |                       |   |                                                              |
|----------------------------------------------------------------------------------------------------|-----------------------|---|--------------------------------------------------------------|
| Processor       - N2930 1.83 GHz/ CPU Burst 2.16GHz         - E3825 1.33 GHz         Manufacturing Technology: 22 nm         L2 cache: 2 MB (N2930)/ 1 MB (E3825)         Memory         Supports DDR3L, 1333 MHz (N2930), DDR3L 1066 MHz (E3825), up to 8 GB         SODIMM Socket: 204-pin SODIMM socket type *1         Directx* 11, OGL 3.0, OCL 1.1, OGL ES 2.0         Hardware decode/ acceleration:         - Encode: H264, MPEG2                                                                                                    |                       | _ |                                                              |
| Processor       - E3825 1.33 GHz         Manufacturing Technology: 22 nm         L2 cache: 2 MB (N2930)/ 1 MB (E3825)         Supports DDR3L, 1333 MHz (N2930), DDR3L 1066 MHz (E3825), up to 8 GB         SODIMM Socket: 204-pin SODIMM socket type *1         Directx* 11, OGL 3.0, OCL 1.1, OGL ES 2.0         Hardware decode/ acceleration:         - Encode: H264, MPEG2                                                                                                    |                       |   |                                                              |
| Manufacturing Technology: 22 nm         L2 cache: 2 MB (N2930)/ 1 MB (E3825)         Memory         Supports DDR3L, 1333 MHz (N2930), DDR3L 1066 MHz (E3825), up to 8 GB         SODIMM Socket: 204-pin SODIMM socket type *1         Directx* 11, OGL 3.0, OCL 1.1, OGL ES 2.0         Hardware decode/ acceleration:         – Encode: H264, MPEG2                                                                                                    | Processor             |   |                                                              |
| Image: L2 cache: 2 MB (N2930)/ 1 MB (E3825)         Image: L2 cache: 2 MB (N2930)/ 1 MB (E3825)         Image: L2 cache: 2 MB (N2930)/ 1 MB (N2930)/ 1 MB (E3825)         Image: L2 cache: 2 MB (N2930)/ 1 MB (N2930)/ 1 MB (N2930) |                       | _ |                                                              |
| Memory       Supports DDR3L, 1333 MHz (N2930), DDR3L 1066 MHz (E3825), up to 8 GB         SODIMM Socket: 204-pin SODIMM socket type *1         Directx* 11, OGL 3.0, OCL 1.1, OGL ES 2.0         Hardware decode/ acceleration:         - Encode: H264, MPEG2                                                                                                    |                       |   |                                                              |
| Memory       (E3825), up to 8 GB         SODIMM Socket: 204-pin SODIMM socket type *1         Graphic Engine       Directx* 11, OGL 3.0, OCL 1.1, OGL ES 2.0         Hardware decode/ acceleration:         – Encode: H264, MPEG2                                                                                                    |                       |   | L2 cache: 2 MB (N2930)/ 1 MB (E3825)                         |
| SODIMM Socket: 204-pin SODIMM socket type *1     Directx* 11, OGL 3.0, OCL 1.1, OGL ES 2.0     Hardware decode/ acceleration:     _ Encode: H264, MPEG2                                                                                                    |                       |   |                                                              |
| Graphic Engine       Directx* 11, OGL 3.0, OCL 1.1, OGL ES 2.0         Hardware decode/ acceleration:         - Encode: H264, MPEG2                                                                                                    | Memory                |   |                                                              |
| Graphic Engine Hardware decode/ acceleration:<br>- Encode: H264, MPEG2                                                                                                    |                       |   | SODIMM Socket: 204-pin SODIMM socket type *1                 |
| Graphic Engine – Encode: H264, MPEG2                                                                                                    |                       |   | Directx* 11, OGL 3.0, OCL 1.1, OGL ES 2.0                    |
| – Encode: H264, MPEG2                                                                                                    | Graphic Engino        |   | Hardware decode/ acceleration:                               |
| – Decode: H264, MPEG2, VC-1, WMV9                                                                                                    | Graphic Engine        |   | <ul> <li>Encode: H264, MPEG2</li> </ul>                      |
|                                                                                                    |                       |   | <ul> <li>Decode: H264, MPEG2, VC-1, WMV9</li> </ul>          |
| LVDS (on board): 18/24 bit, 1440 x 900 at 60 Hz                                                                                                    |                       |   | LVDS (on board): 18/24 bit, 1440 x 900 at 60 Hz              |
| VGA (by 64pin or box wafer connector): 2560 x 1600 at 60                                                                                                    |                       |   | VGA (by 64pin or box wafer connector): 2560 x 1600 at 60     |
| Hz                                                                                                    |                       |   |                                                              |
| Display DisplayPort (by MIOe connector): 2560 x 1600 at 60 Hz                                                                                                    | Display               |   |                                                              |
| (HDMI supported by request)                                                                                                    |                       | _ |                                                              |
|                                                                                                    |                       |   | Dual independent display: LVDS+VGA or LVDS+DP/HDMI or        |
| VGA+DP/HDMI                                                                                                    |                       |   | VGA+DP/HDMI                                                  |
| High Definition Audio (HD) ALC-888S codec                                                                                                    |                       |   | •                                                            |
|                                                                                                    | Audio                 |   | Up to 2 channel of PCM (Pulse Code Modulation) audio out-    |
| put                                                                                                    |                       |   | •                                                            |
| Support Line-out, Line-in, Mic-in by 64-pin connector                                                                                                    |                       |   |                                                              |
| 4 PCI-Express x1 Lanes                                                                                                    |                       |   | •                                                            |
| PCI-Express Interface                                                                                                    | PCI-Express Interface |   |                                                              |
| Lane 3: Full-size Mini PCIe connector                                                                                                    |                       |   |                                                              |
| Lane 4: Intel i210 GbE controller                                                                                                    |                       | _ |                                                              |
| SATA Interface 1 x mSATA by mini-PCIe socket                                                                                                    | SATA Interface        |   | •                                                            |
| 1 x SATAII (Max. Data transfer rate 300 MB/s)                                                                                                    |                       |   |                                                              |
| 4 x USB 2.0 by 64pin or box wafer connectors                                                                                                    |                       |   |                                                              |
| USB Interface 1 x USB 3.0/2.0 by MIOe connector                                                                                                    | USB Interface         |   |                                                              |
| Transmission speeds up to 480 Mbps (USB 2.0) / 5 Gbps (USB 3.0)                                                                                                    |                       |   |                                                              |
|                                                                                                    |                       | - | Full ACPI (Advanced Configuration and Power Interface) 3.0   |
| Power Management Supports S0, S3, S4, S5                                                                                                    | Dower Management      |   |                                                              |
| Support wake on LAN                                                                                                    | Fower management      |   | •••                                                          |
| BIOS AMI EFI 64 Mbit Flash BIOS via SPI                                                                                                    | BIOS                  | _ |                                                              |
|                                                                                                    |                       |   |                                                              |
| Controller: Intel <sup>®</sup> i210 (GbE1)                                                                                                    |                       |   |                                                              |
| •                                                                                                    |                       |   | Compliant with IEEE 802.3, IEEE 802.3u, IEEE 802.3z, IEEE    |
| Ethernet 802.ab                                                                                                    | Ethernet              | _ |                                                              |
| Supports 10/100/1000 Mbps                                                                                                    |                       | _ |                                                              |
| Support by 64pin or box wafer connector                                                                                                    |                       | _ |                                                              |
| Supports wake on LAN                                                                                                    |                       |   | ••                                                           |
| Controller: SMSC SCH 3114                                                                                                    |                       | _ |                                                              |
|                                                                                                    | Serial ports          |   | 2 x RS-232/422/485 serial ports with ESD protection: air gap |
| ± 15 kV, contact ± 8 kV                                                                                                    |                       |   | ± 15 KV, CONTACT ± 8 KV                                      |

| GPIO  | <ul> <li>Controller: SMSC SCH 3114</li> <li>8-Bit (programming) through Super I/O, by 64pin</li> <li>5 V tolerance</li> </ul> |
|-------|----------------------------------------------------------------------------------------------------|
| SMBus | 64-pin connector support                                                                                                    |
| I2C   | 64-pin connector support                                                                                                    |
| LPC   | MIOe connector support                                                                                                    |

### **1.2.3 Mechanical Specifications**

### **1.2.3.1 Dimensions (mm)** L100 mm x W72 mm (3.9" x 2.8")

- **1.2.3.2 Height on top (mm)** 15.7 mm (including heatsink)
- 1.2.3.3 Height under bottom (mm) 8.5 mm
- **1.2.3.4 Weight (g)** MIO-3260L: 0.35 kg (0.77 lb), MIO-3260C: 0.55 kg (1.21 lb), weight of total package

### **1.2.4 Electrical Specifications**

**Power Supply Type:** Single 12 V DC power input (supports DC power hot plug)

### 1.2.4.1 Power supply voltage

- Single 12 V input ±10%
- Total peripheral power supply output: 5 V @ 3 A for CPU board and MIOe module total. 12 V @ 2 A for MIOe module alone.

### 1.2.4.2 Power consumption

- Typical in Windows 8.1 Pro: MIO-3260L-S3A1E: 4.47 W
   MIO-3260L-S8A1E: 5.08 W
   MIO-3260C-S8A1E: 4.22 W
- Max in Windows 8.1 Pro.: MIO-3260L-S3A1E: 7.13 W MIO-3260L-S8A1E: 9.73 W MIO-3260C-S8A1E: 8.71 W

### 1.2.4.3 RTC battery

- Typical Voltage: 3.0 V
- Normal discharge capacity: 210 mAh

### **1.2.5 Environmental Specifications**

- 1.2.5.1 Operating humidity 40 °C @ 95% RH Non-Condensing
- **1.2.5.2** Operating temperature 0 ~ 60 °C (32~140 °F)

- **1.2.5.3** Storage humidity60 °C @ 95% RH Non-Condensing
- **1.2.5.4** Storage temperature -40 ~ 85 °C (-40 ~ 185 °F)

# **1.3 Function Block Diagram**

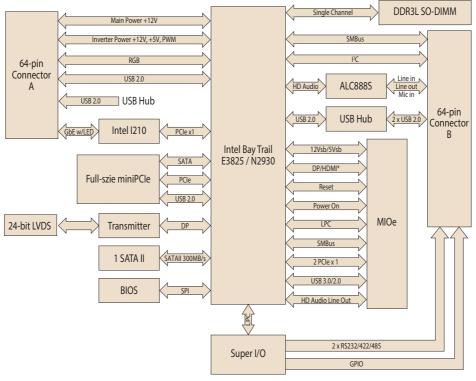

\* HDMI supported by request

MIO-3260 User Manual

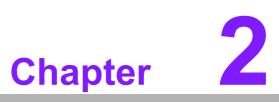

# **H/W Installation**

This chapter explains the setup procedures of the MIO-3260 hardware, including instructions on setting jumpers and connecting peripherals, as well as switches, indicators and mechanical drawings. Be sure to read all safety precautions before you begin the installation procedure.

# 2.1 Jumpers

### 2.1.1 Jumper Description

Cards can be configured by setting jumpers. A jumper is a metal bridge used to close an electric circuit. It consists of two metal pins and a small metal clip (often protected by a plastic cover) that slides over the pins to connect them. To close a jumper, you connect the pins with the clip. To open a jumper, you remove the clip. Sometimes a jumper will have three pins, labeled 1, 2 and 3. In this case you would connect either pins 1 and 2, or 2 and 3.

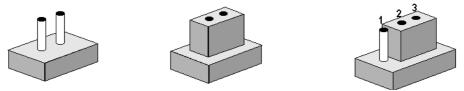

The jumper settings are schematically depicted in this manual as follows.

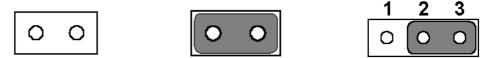

A pair of needle-nose pliers may be helpful when working with jumpers. If you have any doubts about the best hardware configuration for your application, contact your local distributor or sales representative before you make any changes. Generally, you simply need a standard cable to make most connections.

*Warning!* To avoid damaging the computer, always turn off the power supply before setting jumpers.

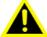

### 2.1.2 Jumper List

| Table 2 | .1: Jumper List           |
|---------|---------------------------|
| J1      | LCD Power / Auto Power on |
| J2      | Mini PCIE / mSATA Select  |

### 2.1.3 Jumper Settings

| Part Number     | 1653003260                                   |
|-----------------|----------------------------------------------|
| Footprint       | HD_3x2P_79                                   |
| Description     | PIN HEADER 3*2P 180D(M) 2.0mm SMD SOUARE PIN |
| Setting         | Function                                     |
| (1-2)           | +5V                                          |
| (3-4) (default) | +3.3V                                        |
| (5-6) (default) | Auto Power On                                |

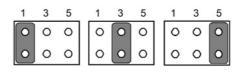

| i PCIE / mSATA Select                            |
|--------------------------------------------------|
| 1653002101-03                                    |
| HD_2x1P_79_H236_D                                |
| PIN HEADER 1X2P 2.00mm 180D(M) DIP 1140-000-02SN |
| Function                                         |
| mSATA                                            |
| Mini PCIE                                        |
|                                                  |

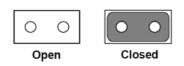

# 2.2 Connectors

## 2.2.1 Connector List

| Label  | Function                                   |
|--------|--------------------------------------------|
| CN4    | 64-Pin Connector A                         |
| CN5    | 64-Pin Connector B                         |
| CN6    | DDR3L SO-DIMM                              |
| CN7    | 12V Power Input*                           |
| CN8    | Inverter Power Output/Internal SATA Power* |
| CN9    | VGA*                                       |
| CN10   | USB 2.0 x 2*                               |
| CN11   | Gigabit Ethernet*                          |
| CN11_1 | Gigabit Ethernet with LED**                |
| CN14   | SATA                                       |
| CN16   | Mini PCIE/mSATA                            |
| CN29   | MIOe                                       |
| CN31   | 18/24-bit LVDS Panel                       |

\*Only for MIO-3260C-S8A1E

\*\*Supported by request

## 2.2.2 Connector Settings

### 2.2.2.1 Battery Connector (BH1)

MIO-3260 supports Lithium 3 V/210 mAH CR2032 battery with wire via battery connector (BH1).

Note!

How to clear CMOS: (Follow these steps)

- 1. Turn off system power.
- 2. Unplug CR2032 battery cable on BH1.
- 3. Wait for 15secs, or short BH1 pin1-2.
- 4. Connect battery cable on BH1.
- 5. Turn on system power.

# 2.3 Mechanical

# 2.3.1 Jumper and Connector Locations

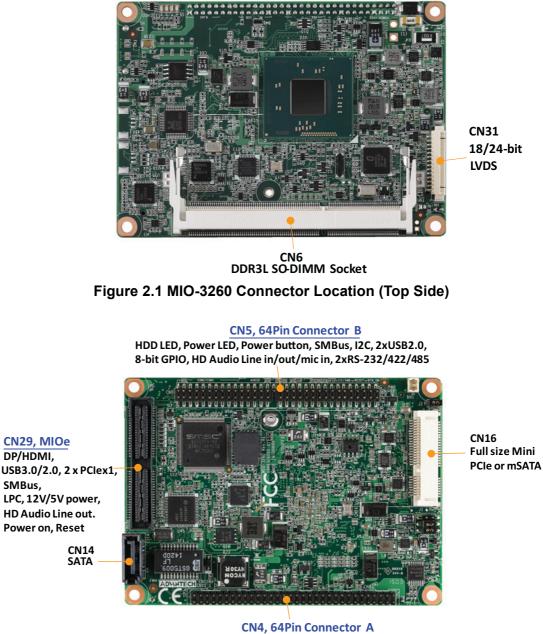

12V DC in, inverter, VGA ,2 USB2.0, GbE w/ LED

Figure 2.2 MIO-3260L Connector Location (Bottom Side)

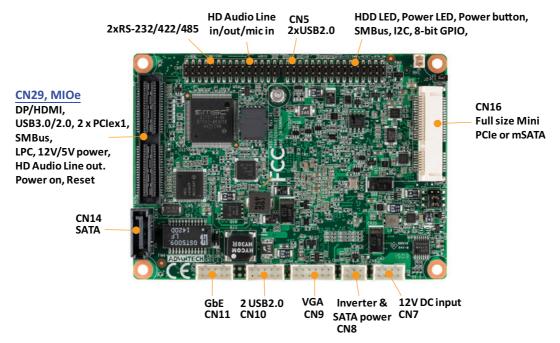

Figure 2.3 MIO-3260C Connector Location (Bottom Side)

### 2.3.2 Board Dimensions

### 2.3.2.1 CPU Board Drawing

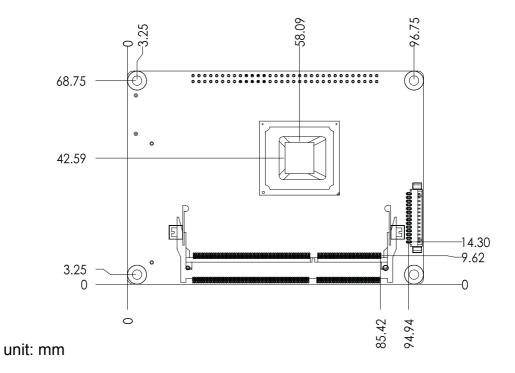

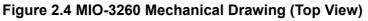

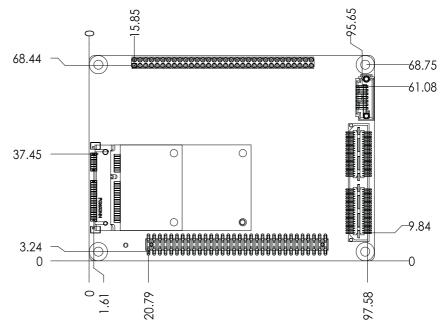

unit: mm

Figure 2.5 MIO-3260L Mechanical Drawing (Bottom View)

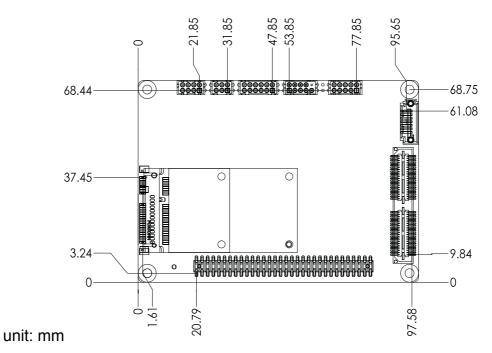

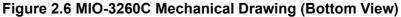

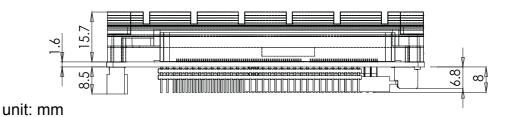

Figure 2.7 MIO-3260 Mechanical Drawing (Side View with Heatsink)

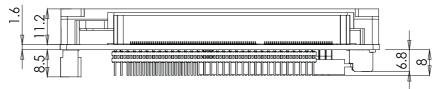

unit: mm

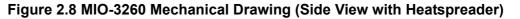

### 2.3.3 Quick Installation Guide

A heatsink is in the white box, please take it out and remove the protective paper from the thermal pads.

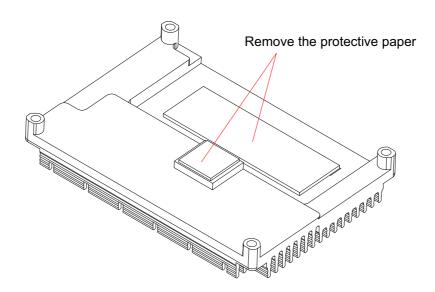

There are also four screws inside the white box, please install the DRAM in the SODIMM socket first, then screw the heatsink into place as per illustration below:

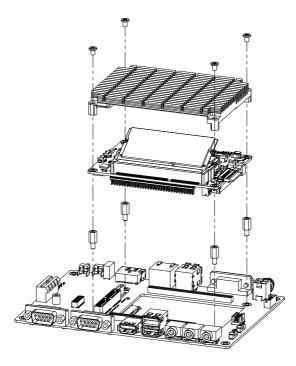

### 2.3.4 Optional Thermal Solution - Heat Spreader

MIO-3260 has an optional heat spreader to make whole system more compact. Using a heat spreader to conduct heat to your chassis can help a lot when the system is extra compact or has limited space for heat convection. Here are some guide-lines for the heat spreader:

- 1. For best heat conduction, the gap between the chassis and heat spreader should be small; the smaller the better.
- 2. The height of the existing heat spreader is 11.2mm (Advantech P/N: 1960065074N001). If you need some other height to fit the chassis better, Advantech can customize it for you. (Please contact our sales department for details.)
- 3. Thermal grease and screws are provided in heat spreader kit. Thermal grease helps conduction if the chassis is quite close to heat spreader. Another suggestion is to use a thermal pad if the chassis isn't close enough to the heat spreader. (The gap should be less than 3mm for better heat transfer.)

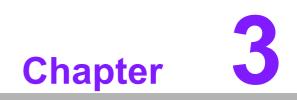

**BIOS Settings** 

# 3.1 BIOS Setup

AMIBIOS has been integrated into a megaload of motherboards for decades. With the AMIBIOS Setup program, users can modify BIOS settings and control various system features. This chapter describes the basic navigation of the MIO-3260 BIOS setup screens.

| Aptio Setup Utility<br>Main Advanced Chipset Security                                                   | – <mark>Copyright (C) 2015 Americar</mark><br>Boot Save & Exit                                            | n Megatrends, Inc.                                                            |
|----------------------------------------------------------------------------------------------------|----------------------------------------------------------------------------------------------------|-------------------------------------------------------------------------------|
| BIOS Information<br>BIOS Vendor<br>Core Version<br>Compliancy<br>Project Version<br>Build Date and Time | American Megatrends<br>5.0.1.0 0.19 x64<br>UEFI 2.4; PI 1.3<br>MIO 3260000IF60X010<br>03/19/2015 15:02:36 | Choose the system default<br>language                                         |
| CPU Configuration<br>Microcode Patch<br>BayTrail SoC                                                    | 901<br>DO Stepping                                                                                        |                                                                               |
| Memory Information<br>Memory Frequency<br>Total Memory                                                  | 1066 MHz<br>2048 MB (DDR3L)                                                                               | ++: Select Screen                                                             |
| GOP Information<br>Intel(R) GOP Driver                                                                  | [N/A]                                                                                                    | Enter: Select<br>+/-: Change Opt.<br>F1: General Help                         |
| TXE Information<br>Sec RC Version<br>TXE FW Version                                                     | 00.05.00.00<br>01.00.02.1060                                                                              | F2: Previous Values<br>F3: Optimized Defaults<br>F4: Save & Exit<br>ESC: Exit |
| System Language<br>System Date                                                                          | [English]<br>[Thu 08/29/2013]                                                                             |                                                                               |
| Version 2.17.1246.                                                                                      | Copyright (C) 2015 American ⊬                                                                             | legatrends, Inc.                                                              |

AMI's BIOS ROM has a built-in Setup program that allows users to modify the basic system configuration. This information is stored in flash ROM so it retains the Setup information when the power is turned off.

### Note!

Default BIOS is supported for 64-bit OS installation, BIOS for 32-bit OS is supported by project, please contact sales representative for details.

# 3.2 Entering Setup

Turn on the computer and check for the patch code. If there is a number assigned to the patch code, it means that the BIOS supports your CPU. If there is no number assigned to the patch code, please contact an Advantech application engineer to obtain an up-to-date patch code file. This will ensure that your CPU's system status is valid. After ensuring that you have a number assigned to the patch code, press <DEL> and you will immediately be allowed to enter Setup.

### 3.2.1 Main Setup

When users first enter the BIOS Setup Utility, users will enter the Main setup screen. Users can always return to the Main setup screen by selecting the Main tab. There are two Main Setup options. They are described in this section. The Main BIOS Setup screen is shown below.

| IOS Information    |                     | ▲ Choose the system default             |
|--------------------|---------------------|-----------------------------------------|
| IOS Vendor         | American Megatrends | language                                |
| ore Version        | 5.0.1.0 0.19 ×64    |                                         |
| ompliancy          | UEFI 2.4; PI 1.3    |                                         |
| roject Version     | MID 3260000IF60X010 |                                         |
| uild Date and Time | 03/19/2015 15:02:36 |                                         |
| PU Configuration   |                     |                                         |
| icrocode Patch     | 901                 |                                         |
| ayTrail SoC        | D0 Stepping         |                                         |
| emory Information  |                     |                                         |
| emory Frequency    | 1066 MHz            |                                         |
| otal Memory        | 2048 MB (DDR3L)     | ++: Select Screen                       |
|                    |                     | î↓: Select Item                         |
| OP Information     |                     | Enter: Select                           |
| ntel(R) GOP Driver | [N/A]               | +/-: Change Opt.                        |
| XE Information     |                     | F1: General Help<br>F2: Previous Values |
| ec RC Version      | 00.05.00.00         | F3: Optimized Defaults                  |
| XE FW Version      | 01.00.02.1060       | F4: Save & Exit                         |
| VE IN VERSION      | 01.00.02.1000       | ESC: Exit                               |
| ystem Language     | [English]           |                                         |
| ystem Date         | [Thu 08/29/2013]    | ▼                                       |

The Main BIOS setup screen has two main frames. The left frame displays all the options that can be configured. Grayed-out options cannot be configured; options in blue can. The right frame displays the key legend.

Above the key legend is an area reserved for a text message. When an option is selected in the left frame, it is highlighted in white. Often a text message will accompany it.

### System time / System date

Use this option to change the system time and date. Highlight System Time or System Date using the <Arrow> keys. Enter new values through the keyboard. Press the <Tab> key or the <Arrow> keys to move between fields. The date must be entered in MM/DD/YY format. The time must be entered in HH:MM:SS format.

### 3.2.2 Advanced BIOS Features Setup

Select the Advanced tab from the MIO-3260 setup screen to enter the Advanced BIOS Setup screen. Users can select any item in the left frame of the screen, such as CPU Configuration, to go to the sub menu for that item. Users can display an Advanced BIOS Setup option by highlighting it using the <Arrow> keys. All Advanced BIOS Setup options are described in this section. The Advanced BIOS Setup screens are shown below. The sub menus are described on the following pages.

| Aptio Setup Utility – Copyright (C) 2015 American<br>Main <mark>Advanced</mark> Chipset Security Boot Save & Exit                                                                                                    | Megatrends, Inc.                                                                                                    |
|----------------------------------------------------------------------------------------------------|----------------------------------------------------------------------------------------------------|
| <ul> <li>ACPI Settings</li> <li>SCH3106 Super IO Configuration</li> <li>SCH3106 HW Monitor</li> <li>SS RTC Wake Settings</li> <li>Serial Port Console Redirection</li> <li>CPU Configuration</li> <li>PPM Configuration</li> <li>IDE Configuration</li> <li>LPSS &amp; SCC Configuration</li> <li>CSM Configuration</li> <li>USB Configuration</li> <li>Security Configuration</li> </ul> | System ACPI Parameters.<br>++: Select Screen<br>14: Select Item<br>Enter: Select<br>+/-: Change Opt.<br>F1: General Help<br>F2: Previous Values<br>F3: Optimized Defaults<br>F4: Save & Exit<br>ESC: Exit |
| Version 2.17.1246. Copyright (C) 2015 American Me                                                                                                    | egatrends, Inc.                                                                                                    |

### 3.2.2.1 ACPI Settings Configuration

| Aptio Setup Utility -<br>Advanced                               | Copyright (C) 2013 Americar                      | n Megatrends, Inc.                                                                                                    |
|-----------------------------------------------------------------|--------------------------------------------------|----------------------------------------------------------------------------------------------------|
| ACPI Settings                                                   |                                                  | Enables or Disables BIOS ACPI<br>Auto Configuration.                                                                                                    |
| Enable ACPI Auto Configuration                                  | [Disabled]                                       |                                                                                                    |
| Enable Hibernation<br>ACPI Sleep State<br>Lock Legacy Resources | [Enabled]<br>[S3 (Suspend to RAM)]<br>[Disabled] |                                                                                                    |
|                                                                 |                                                  | <pre>++: Select Screen fl: Select Item Enter: Select +/-: Change Opt. F1: General Help F2: Previous Values F3: Optimized Defaults F4: Save &amp; Exit ESC: Exit</pre> |
|                                                                 |                                                  |                                                                                                    |
| Version 2.16.1242. C                                            | opyright (C) 2013American ⊧                      | legatrends, Inc.                                                                                                    |

### Enable ACPI Auto Configuration

Enables or disables BIOS ACPI auto configuration.

### Enable Hibernation

Enables or Disables System ability to Hibernate (OS/S4 Sleep State). This option may be not effective with some OS.

### ACPI Sleep State

Select the highest ACPI sleep state the system will enter when the SUSPEND button is pressed.

### Lock Legacy Resources

Enables or Disables Lock on Legacy Resources

### 3.2.2.2 Super I/O configuration

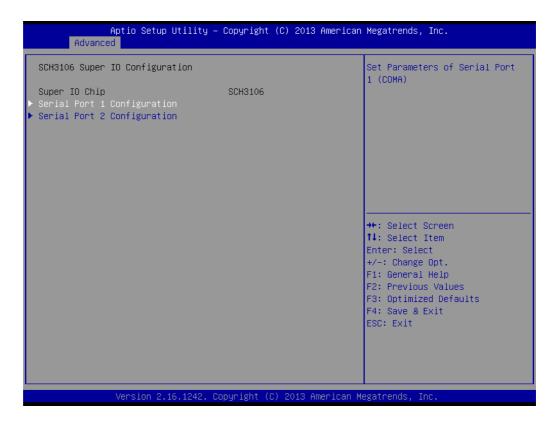

- Serial Port 1 Configuration
   Set Parameters of Serial Port 1 (COMA)
- Serial Port 2 Configuration Set Parameters of Serial Port 2 (COMB)

### 3.2.2.3 H/W monitor

| Aptio Setu<br>Advanced                             | p Utility – Copyright (C) 2015 Ame           | rican Megatrends, Inc.                                                                                                    |
|----------------------------------------------------|----------------------------------------------|----------------------------------------------------------------------------------------------------|
| Pc Health Status<br>System<br>CPU<br>VBAT<br>Vcore | : +43°C<br>: +49°C<br>: +2.98 V<br>: +0.71 V | Enabled or Disabled Watch Dog<br>Timer function                                                                                                    |
| +5V<br>+12V                                        | : +4.79 V<br>: +11.29 V                      |                                                                                                    |
| Watch Dog Timer                                    | [Disabled]                                   | <pre>++: Select Screen 14: Select Item Enter: Select +/-: Change Opt. F1: General Help F2: Previous Values F3: Optimized Defaults F4: Save &amp; Exit ESC: Exit</pre> |
| Version 2                                          | .17.1246. Copyright (C) 2015 Ameria          | can Megatrends, Inc.                                                                                                    |

### PC Health Status

This page displays all the information about system temperature/voltage.

### Watch Dog Timer

This item allows users to enable or disable the Watch Dog Timer function.

### 3.2.2.4 S5 RTC wake settings

| Aptio<br>Advanced   | Setup Utility – Copyright (C)   | 2013 American Megatrends, Inc.                                                                                                    |
|---------------------|---------------------------------|----------------------------------------------------------------------------------------------------|
| Wake system from S5 | [Disabled]                      | Enable or disable System wake<br>on alarm event. Select<br>FixedTime, system will wake on<br>the hr::min::sec specified.<br>Select DynamicTime , System<br>will wake on the current time<br>+ Increase minute(s) |
| Vers:               | ion 2.16.1242. Copyright (C) 20 | D13 American Megatrends, Inc.                                                                                                    |

### Wake system with Fixed Time

Enable or disable system wake on alarm event. Selecting FixedTime, the system will wake on the hr:min:sec specified. Selecting DynamicTime, the system will wake on the current time + Increase minute(s).

### 3.2.2.5 Serial port console redirection

| Aptio Setup Utility – Copyright (<br>Advanced                                                                                                    | C) 2013 American Megatrends, Inc.                                                                                                    |
|----------------------------------------------------------------------------------------------------|----------------------------------------------------------------------------------------------------|
| COMO<br>Console Redirection [Disabled]<br>Console Redirection Settings<br>Serial Port for Out-of-Band Management/<br>Windows Emergency Management Services (EMS)<br>Console Redirection [Disabled]<br>Console Redirection Settings | Console Redirection Enable or<br>Disable.                                                                                                    |
|                                                                                                    | <pre>++: Select Screen 11: Select Item Enter: Select +/-: Change Opt. F1: General Help F2: Previous Values F3: Optimized Defaults F4: Save &amp; Exit ESC: Exit</pre> |
| Version 2.16.1242. Copyright (C)                                                                                                    | 2013 American Megatrends, Inc.                                                                                                    |

### Console Redirection

This item allows users to enable or disable console redirection for Microsoft Windows Emergency Management Services (EMS).

### Console Redirection

This item allows users to configure console redirection detail settings.

### 3.2.2.6 CPU configuration

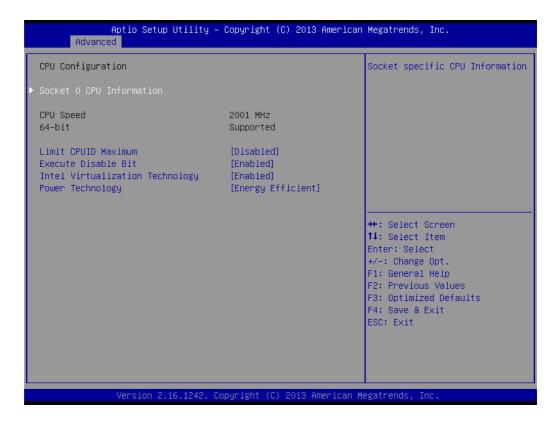

### PPS Support

This item allows you to enable or disable the ACPI \_PPC, \_PSS, and \_PCT objects.

### Limit CPUID Maximum

Disabled for Windows XP.

### Execute Disable Bit

XD can prevent certain classes of malicious buffer overflow attacks when combined with a supporting OS (Windows Server 2003 SP1, Windows XP SP2, SuSE Linux 9.2, RedHat Enterprise 3 Update 3.)

### Intel<sup>®</sup> Virtualization Technology

When enabled, a VMM can utilize the additional hardware capabilities provided by Vanderpool Technology.

### Power Technology

Enables power management features.

# Chapter 3 BIOS Settings

### 3.2.2.7 PPM configuration

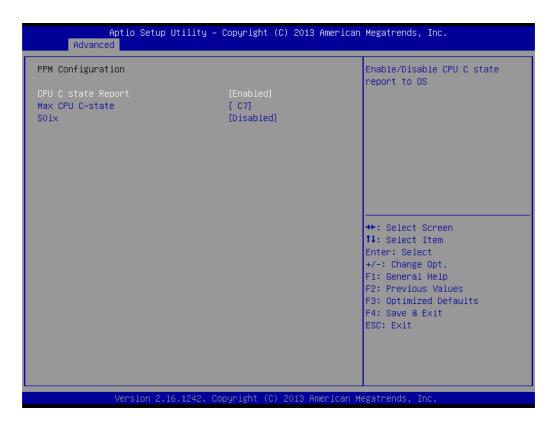

### CPU C state Report

Enable/Disable CPU C state report to OS.

### Max CPU C-state

This option controls Max C states that the processor will support.

# S0ix

Enable/Disable CPU S0ix state.

### 3.2.2.8 IDE configuration

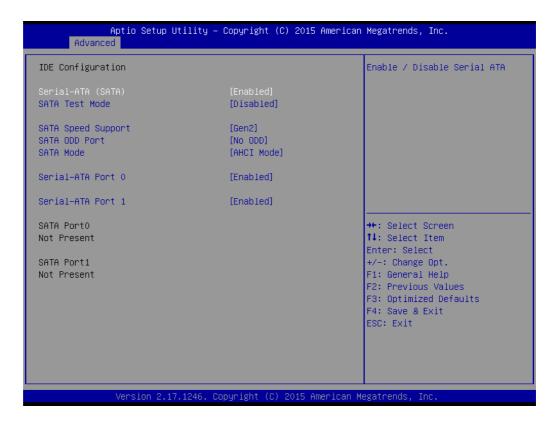

- Serial-ATA (SATA) Enable / Disable Serial ATA.
- SATA Test Mode Test Mode Enable / Disable.
- SATA Speed Support SATA Speed Supports Gen1 or Gen2.
- SATA ODD Port SATA ODD is Port0 or Port1.
- SATA Mode Select IDE / AHCI.
- Serial-ATA Port 0 Enable / Disable Serial ATA Port 0.

# Chapter 3 BIOS Settings

# 3.2.2.9 Miscellaneous configuration

| Aptio Setup Utilit<br>Advanced              | y – Copyright (C) 2013 Ame  | rican Megatrends, Inc.                                                                                                    |
|---------------------------------------------|-----------------------------|----------------------------------------------------------------------------------------------------|
| Miscellaneous Configuration<br>OS Selection | [Windows 8.X]               | OS Selection                                                                                                    |
|                                             |                             | <pre>++: Select Screen 14: Select Item Enter: Select +/-: Change Opt. F1: General Help F2: Previous Values F3: Optimized Defaults F4: Save &amp; Exit ESC: Exit</pre> |
| Version 2.16.1242                           | 2. Copyright (C) 2013 Ameri | can Megatrends, Inc.                                                                                                    |

OS Selection

OS Selection to choose Windows 8.x / Windows 7.

# 3.2.2.10 CSM configuration

| Aptio Setup Utility –<br>Advanced                | Copyright (C) 2015 American                  | Megatrends, Inc.                                                                                                    |
|--------------------------------------------------|----------------------------------------------|----------------------------------------------------------------------------------------------------|
| Compatibility Support Module Configu             | ration                                       | Enable/Disable CSM Support.                                                                                                    |
| CSM Support                                      | [Enabled]                                    |                                                                                                    |
| CSM16 Module Version                             | 07.76                                        |                                                                                                    |
| GateA20 Active<br>Option ROM Messages            | [Upon Request]<br>[Force BIOS]               |                                                                                                    |
| Boot option filter                               | [UEFI and Legacy]                            |                                                                                                    |
| Option ROM execution                             |                                              |                                                                                                    |
| Network<br>Storage<br>Video<br>Other PCI devices | [Legacy]<br>[Legacy]<br>[Legacy]<br>[Legacy] | <pre>++: Select Screen f4: Select Item Enter: Select +/-: Change Opt. F1: General Help F2: Previous Values F3: Optimized Defaults F4: Save &amp; Exit ESC: Exit</pre> |
| Version 2.17.1246. Co                            | opyright (C) 2015 American M                 | egatrends, Inc.                                                                                                    |

# CSM Support

Enable/Disable CSM support.

### GateA20 Active

Upon Request - GA20 can be disabled using BIOS services otherwise GA20 cannot be disabled; this option is useful when any RT code is executed above 1 MB.

# Option ROM Messages

Set display mode for Option ROM.

## Boot option filter

This option controls Legacy/UEFI ROM priority.

### Network

Controls the execution of UEFI and Legacy PXE OpROM.

# Storage

Controls the execution of UEFI and Legacy Storage OpROM.

Video

Controls the execution of UEFI and Legacy Video OpROM.

# Other PCI devices

Determines OpROM execution policy for devices other than Network, Storage, or Video.

# 3.2.2.11 USB configuration

| Aptio Setup Utility –<br>Advanced                           | Copyright (C) 2015 American | Megatrends, Inc.                                                |
|-------------------------------------------------------------|-----------------------------|-----------------------------------------------------------------|
| USB Configuration                                           |                             | Enables Legacy USB support.<br>AUTO option disables legacy      |
| USB Module Version                                          | 8.11.02                     | support if no USB devices are<br>connected. DISABLE option will |
| USB Devices:<br>1 Keyboard, 1 Mouse, 3 Hubs                 |                             | keep USB devices available<br>only for EFI applications.        |
| Legacy USB Support<br>XHCI Hand-off                         | [Enabled]<br>[Enabled]      |                                                                 |
| EHCI Hand-off                                               | [Disabled]                  |                                                                 |
| USB Mass Storage Driver Support                             | [Enabled]                   |                                                                 |
| USB hardware delays and time-outs:<br>USB transfer time-out | [20 sec]                    | →+: Select Screen                                               |
| Device reset time-out<br>Device power-up delay              | [20 sec]<br>[Auto]          | ↑↓: Select Item<br>Enter: Select                                |
| pevice power-up derag                                       | [nuto]                      | +/−: Change Opt.                                                |
|                                                             |                             | F1: General Help<br>F2: Previous Values                         |
|                                                             |                             | F3: Optimized Defaults<br>F4: Save & Exit                       |
|                                                             |                             | ESC: Exit                                                       |
|                                                             |                             |                                                                 |
|                                                             |                             |                                                                 |
| Version 2 17 1946 - Pr                                      | pyright (C) 2015 American M | eratrends Inc                                                   |

# Legacy USB Support

Enables support for legacy USB. Auto option disables legacy support if no USB devices are connected. DISABLE option will keep USB devices available only for EFI applications.

# XHCI Hand-Off

This is a workaround for OS without XHCI hand-off support. The XHCI ownership change should be claimed by the XHCI driver.

# EHCI Hand-Off

This is a workaround for OS without EHCI hand-off support. The EHCI ownership change should be claimed by EHCI driver.

# USB Mass Storage Driver Support

This item allows you to enable or disable the USB mass storage device support.

# Device reset time-out

USB mass storage device start unit command time-out.

# Device power-up delay

Maximum time the device will take before it properly reports itself to the host controller. "Auto" uses default value: for a Root port it is 100 ms, for a hub port the delay is taken from hub descriptor.

# 3.2.2.12 Security configuration

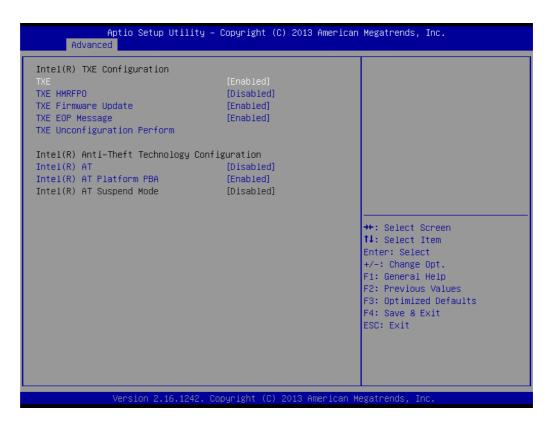

# SMART Self Test

This item allows you to enable or disable the SMART self test function.

- TXE
- TXE HMRFPO Disable
- TXE Firmware Update

# TXE EOP Message Send EOP Message before entering the OS.

- TXE Unconfiguration Perform Revert TXE settings to factory defaults.
- Intel(R) AT Enable/Disable BIOS AT code from running.
- Intel(R) AT Platform PBA
   Enable/Disable BIOS AT code from running.

# Chapter 3 BIOS Settings

# 3.2.3 Chipset configuration

| Main Advanced Chipset Security Boot Save a | C) 2013 American Megatrends, Inc.<br>& Exit                                                                                                    |
|--------------------------------------------|----------------------------------------------------------------------------------------------------|
| North Bridge<br>South Bridge               | North Bridge Parameters                                                                                                    |
|                                            | <pre>++: Select Screen 1↓: Select Item Enter: Select +/-: Change Opt. F1: General Help F2: Previous Values F3: Optimized Defaults F4: Save &amp; Exit ESC: Exit</pre> |

- North Bridge
   Details for North Bridge items.
- LVDS Config Select
   Details on display items.

# 3.2.3.1 North bridge

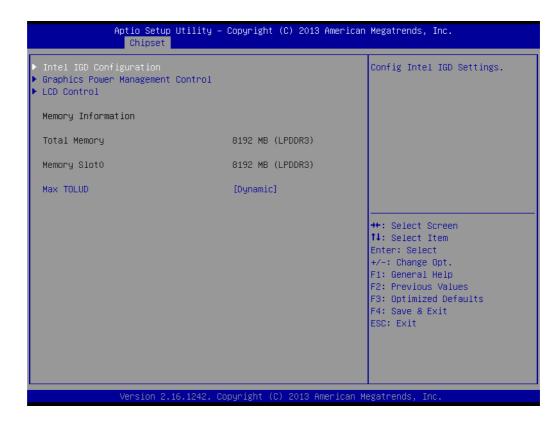

Intel IGD Configuration
 Config Intel IGD settings.

- Graphics Power Management Control Graphics Power Management Control options.
- LCD Control LCD Control.
- Max TOLUD Maximum value of TOLUD.

# Chapter 3 BIOS Settings

# 3.2.3.2 Intel IGD configuration

| Aptio Setup Utility -<br>Chipset                                                                                                    | Copyright (C) 2013 American                                                                             | Megatrends, Inc.                                                                                                    |
|----------------------------------------------------------------------------------------------------|----------------------------------------------------------------------------------------------------|----------------------------------------------------------------------------------------------------|
| Intel IGD Configuration<br>IGD Turbo Enable<br>GFX Boost<br>PAVC<br>DVMT Pre-Allocated<br>DVMT Total Gfx Mem<br>Aperture Size<br>GTT Size<br>IGD Thermal | [Enabled]<br>[Disabled]<br>[LITE Mode]<br>[64M]<br>[256MB]<br>[256MB]<br>[256MB]<br>[2MB]<br>[Disabled] | Enable : Enable IGD Turbo<br>Enable. Disable: IGD Turbo<br>Disable                                                                                                    |
| Spread Spectrum clock                                                                                                    | [Disabled]                                                                                              | ++: Select Screen<br>11: Select Item<br>Enter: Select<br>+/-: Change Opt.<br>F1: General Help<br>F2: Previous Values<br>F3: Optimized Defaults<br>F4: Save & Exit<br>ESC: Exit |
| Version 2.16.1242. C                                                                                                    | opyright (C) 2013American M                                                                             | legatrends, Inc.                                                                                                    |

# Intel IGD Configuration

Config Intel IGD settings.

- IGD Turbo Enable
   Enable: Enable IGD Turbo Enable. Disable: IGD Turbo Disable
- GFX Boost Enable/Disable GFX boost.
- PAVC

Enable/Disable protected audio video control.

# DVMT Pre-Allocated

Select DVMT 5.0 Pre-Allocated (Fixed) graphics memory size used by the Internal graphics device.

# DVMT Total Gfx Mem

Select DVMT 5.0 total graphic memory size used by the internal graphics device.

Aperture Size

Select the aperture size.

- GTT Size Select the GTT size.
- IGD Thermal Enable/Disable IGD thermal.
- Spread Spectrum clock
   Enable/Disable spread spectrum clock.

# 3.2.3.3 Graphics power management control

| Aptio Setup Utility<br>Chipset                           | – Copyright  | (C) 2013 American | Megatrends, Inc.                                                                                                    |
|----------------------------------------------------------|--------------|-------------------|----------------------------------------------------------------------------------------------------|
| Graphics Power Management Control<br>RC6(Render Standby) | [Enabled]    |                   | Check to enable render standby<br>support.                                                                                                    |
|                                                          |              |                   | <pre>++: Select Screen 14: Select Item Enter: Select +/-: Change Opt. F1: General Help F2: Previous Values F3: Optimized Defaults F4: Save &amp; Exit ESC: Exit</pre> |
| Version 2.16.1242.                                       | Copyright (C | ) 2013 American M | egatrends, Inc.                                                                                                    |

# RC6 (Render Standby)

Check to enable render standby support.

# 3.2.3.4 LCD control

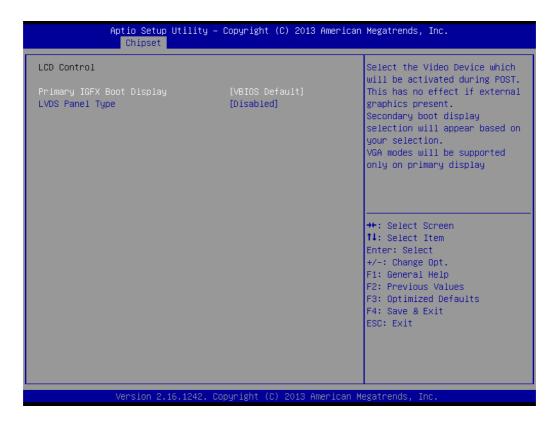

# Primary IGFX Boot Display

Select the video device which will be activated during POST. This has no effect if external graphics are present. Secondary boot display selection will appear based on your selection. VGA modes will be supported only on the primary display.

LVDS Panel Type

# 3.2.3.5 South bridge

| Aptio Setup Utili<br>Chipset                                                                      | ty – Copyright (C) 2013 f | American Megatrends, Inc.                                                                                                    |
|---------------------------------------------------------------------------------------------------|---------------------------|----------------------------------------------------------------------------------------------------|
| <ul> <li>Azalia HD Audio</li> <li>USB Configuration</li> <li>PCI Express Configuration</li> </ul> |                           | Azalia HD Audio Options                                                                                                    |
| LAN1 Control<br>LAN1 PXE OpROM                                                                    | [Enabled]<br>[Disabled]   |                                                                                                    |
| PCIE Wake<br>Restore AC Power Loss                                                                | [Disabled]<br>[Power Off] |                                                                                                    |
| Serial IRQ Mode                                                                                   | [Quiet]                   |                                                                                                    |
| Global SMI Lock<br>BIOS Read/Write Protection                                                     | [Enabled]<br>[Disabled]   | ++: Select Screen<br>++: Select Item<br>Enter: Select<br>+/-: Change Opt.<br>F1: General Help<br>F2: Previous Values<br>F3: Optimized Defaults<br>F4: Save & Exit<br>ESC: Exit |
| Version 2.16.124                                                                                  | 2. Copyright (C) 2013 Ame | erican Megatrends, Inc.                                                                                                    |

- SB SATA Configuration
   Options for SATA configuration.
- SB USB Configuration
   Options for SB USB configuration.
- SB HD Azalia Configuration Options for SB HD Azalia.
- PCI-E Port
   Options for PCI-E devices control.
- Restore on AC Power Loss This item allows you to select system restore states in case of AC power loss.
- Azalia HD Audio

Azalia HD audio options.

# USB Configuration

- USB configuration settings.
- PCI Express Configuration
   PCI Express configuration settings.
- LAN1 Control
   Enable or Disable the LAN1.

# LAN1 PXE OpROM

Enable or Disable boot option for LAN1 controller.

 PCIE Wake Enable or Disable PCIE to wake the system from S5.

# Restore AC Power Loss

Select AC power state when the power is re-applied after a power failure.

Serial IRQ Mode

Chapter 3 BIOS Settings

Configure Serial IRQ Mode.

- Global SMI Lock
   Enable or Disable SMI lock.
- BIOS Read/Write Protection
   Enable or Disable BIOS SPI region read/write protect.

# 3.2.3.6 Azalia HD audio

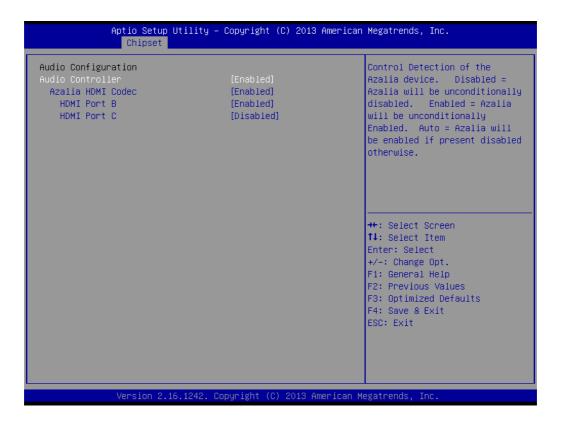

# Audio Controller

Control Detection of the Azalia device. Disabled = Azalia will be unconditionally disabled. Enabled = Azalia will be unconditionally Enabled. Auto = Azalia will be enabled if present, disabled otherwise.

- Azalia HDMI Codec
   Enable/Disable internal HDMI codec for Azalia.
- HDMI Port B Enable/Disable HDMI Port B.
- HDMI Port C
   Enable/Disable HDMI De

Enable/Disable HDMI Port C.

# 3.2.3.7 USB configuration

| Aptio Setup Utilit<br>Chipset                                                                         | y – Copyright (C) 2013 f                                                    | American Megatrends, Inc.                                                                                                    |
|----------------------------------------------------------------------------------------------------|-----------------------------------------------------------------------------|----------------------------------------------------------------------------------------------------|
| USB Configuration<br>XHCI Mode<br>USB2 Link Power Management                                          | [Enabled]<br>[Disabled]                                                     | Mode of operation of xHCI<br>controller                                                                                                    |
| USB 2.0(EHCI) Support<br>USB Per Port Control<br>USB Port 0<br>USB Port 1<br>USB Port 2<br>USB Port 3 | [Disabled]<br>[Enabled]<br>[Enabled]<br>[Enabled]<br>[Enabled]<br>[Enabled] |                                                                                                    |
|                                                                                                    |                                                                             | <pre> ++: Select Screen  1↓: Select Item Enter: Select +/-: Change Opt. F1: General Help F2: Previous Values F3: Optimized Defaults F4: Save &amp; Exit ESC: Exit</pre> |
| Version 2.16.1242                                                                                     | . Copyright (C) 2013 Ame                                                    | erican Megatrends, Inc.                                                                                                    |

XHCI Mode

Mode of operation of xHCI controller.

- USB2 Link Power Management
   Enable/Disable USB2 Link Power Management.
- USB 2.0(EHCI) Support

Controls the USB EHCI (USB 2.0) functions. One EHCI controller must always be enabled.

# USB Per Port Control

Control each of the USB ports (0~3). Enable: Enable USB per port; Disable: Use USB port X settings.

# Chapter 3 BIOS Settings

# 3.2.3.8 PCI Express configuration

| Aptio Setup Utility<br>Chipset                           | y – Copyright (C) 2015 A | merican Megatrends, Inc.                                                                                                    |
|----------------------------------------------------------|--------------------------|----------------------------------------------------------------------------------------------------|
| PCI Express Configuration<br>PCI Express Port O<br>Speed | [Enabled]<br>[Auto]      | Enable or Disable the PCI<br>Express Port 0 in the Chipset.                                                                                                    |
| PCI Express Port 1<br>Speed                              | [Enabled]<br>[Auto]      |                                                                                                    |
| PCI Express Port 2<br>Speed                              | [Enabled]<br>[Auto]      |                                                                                                    |
| PCI Express Port 3<br>Speed                              | [Enabled]<br>[Auto]      |                                                                                                    |
|                                                          |                          | <pre>++: Select Screen 11: Select Item Enter: Select +/-: Change Opt. F1: General Help F2: Previous Values F3: Optimized Defaults F4: Save &amp; Exit ESC: Exit</pre> |
| Version 2.17.1246.                                       | Copyright (C) 2015 Ame   | rican Megatrends, Inc.                                                                                                    |

# PCI Express Port 0

Enable or Disable the PCI Express Port 0 in the chipset.

# Speed

Configures PCIe port speed

# 3.2.4 Security

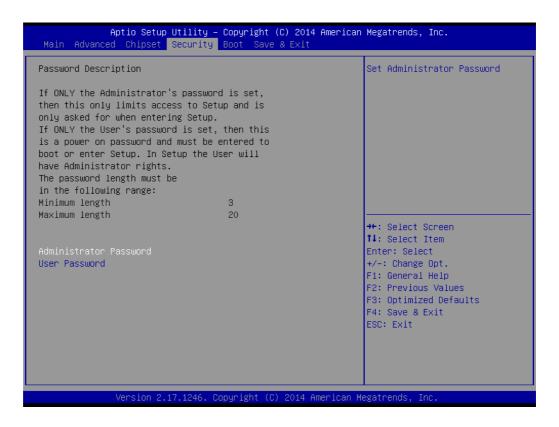

Select Security Setup from the MIO-3260 Setup main BIOS setup menu. All Security Setup options, such as password protection and virus protection, are described in this section. To access the sub menu for the following items, select the item and press <Enter>.

# Change Administrator / User Password

# 3.2.5 Boot

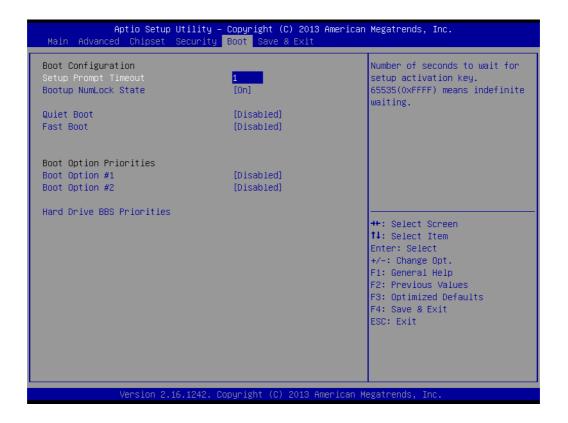

# Setup Prompt Timeout

Number of seconds that the firmware will wait before initiating the original default boot selection. A value of 0 indicates that the default boot selection is to be initiated immediately on boot. A value of 65535(0xFFFF) indicates that firmware will wait for user input before booting. This means the default boot selection is not automatically started by the firmware.

# Bootup NumLock State

Select the keyboard NumLock state.

# Quiet Boot

Enables or disables the Quiet Boot option.

# Fast Boot

Enables or disables boot with initialization of a minimal set of devices required to launch active boot option. Has no effect for BBS boot options.

# Boot Option #1

Sets the system boot order.

# 3.2.6 Save & Exit

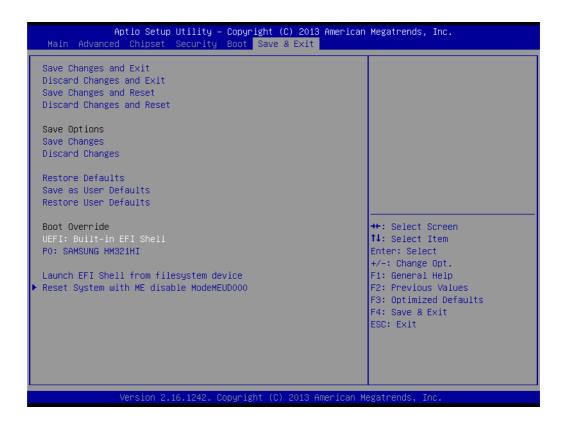

# Save Changes and Exit

This item allows you to exit system setup after saving the changes.

# Discard Changes and Exit

This item allows you to exit system setup without saving any changes.

### Save Changes and Reset

This item allows you to reset the system after saving the changes.

### Discard Changes and Reset

This item allows you to reset system setup without saving any changes.

### Save Changes

This item allows you to save changes done so far to any of the options.

### Discard Changes

This item allows you to discard changes done so far to any of the options.

# Restore Defaults

This item allows you to restore/load default values for all the options.

### Save as User Defaults

This item allows you to save the changes done so far as user defaults.

### Restore User Defaults

This item allows you to restore the user defaults to all the options.

### Boot Override

Boot device select can override your boot priority.

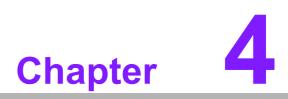

S/W Introduction & Installation

# 4.1 S/W Introduction

The mission of Advantech Embedded Software Services is to "Enhance quality of life with Advantech platforms and Microsoft® Windows® embedded technology." We enable Windows embedded software products on Advantech platforms to more effectively support the embedded computing community. Our goal is to make Windows embedded software solutions easily and widely available to the embedded computing community.

# 4.2 **Driver Installation**

# 4.2.1 Driver Installation

To install the drivers, please download drivers that need to be installed from Advantech website at www.advantech.com/support, then launch setup file under each function folder and follow Driver Setup instructions to complete the process.

# 4.3 Value-Added Software Services

Software API: An interface that defines the ways by which an application program may request services from libraries and/or operating systems. It provides not only the underlying drivers required but also a rich set of user-friendly, intelligent and integrated interfaces; this speeds development, enhances security, and offers add-on value for Advantech platforms.

# 4.3.1 SUSI Introduction

To make hardware easier and more convenient to access for programmers, Advantech has released an API (Application Programming Interface) suite in the form of a program library. The program Library is called Secured and Unified Smart Interface or SUSI for short.

In modern operating systems, user space applications cannot access hardware directly. Drivers are required to access hardware. Different operating systems usually define different interfaces for drivers. This means that user space applications call different functions for hardware access in different operating systems. To provide a uniform interface for accessing hardware, an abstraction layer is built on top of the drivers and SUSI is such an abstraction layer. SUSI provides a uniform API for application programmers to access the hardware functions in different Operating Systems and on different Advantech hardware platforms.

Application programmers can invoke the functions exported by SUSI instead of calling the drivers directly. The benefit of using SUSI is portability. The same set of APIs is defined for different Advantech hardware platforms. Also, the same API set is implemented in different Operating Systems. This user's manual describes some sample programs and the API in SUSI. The hardware functions currently supported by SUSI can be grouped into a few categories including Watchdog, I<sup>2</sup>C, SMBus, GPIO, and VGA control. Each SUSI API category is briefly described below.

# 4.3.2 Software APIs

# 4.3.2.1 The GPIO API

General Purpose Input/Output is a flexible parallel interface that allows a variety of custom connections. It allows users to monitor the level of signal input or set the output status to switch on/off a device. Our API also provides Programmable GPIO, which allows developers to dynamically set the GPIO input or output status.

# 4.3.2.2 The SMBus API

The System Management Bus (SMBus) is a two-wire interface defined by Intel<sup>®</sup> Corporation in 1995. It is based on the same principles of operation as I<sup>2</sup>C and is used in personal computers and servers for low-speed system management communications. Nowadays, it can be seen in many types of embedded systems. As with other APIs in SUSI, the SMBus API is available on many platforms including Windows 7.

# 4.3.2.3 The I<sup>2</sup>C API

I<sup>2</sup>C is a bi-directional two wire bus that was developed by Phillips for use in their televisions in the 1980s. Today, I2C is used in all types of embedded systems.

The I<sup>2</sup>C API allows a developer to interface a Windows 7 or CE PC to a downstream embedded system environment and transfer serial messages using the I2C protocols, allowing multiple simultaneous device control.

# 4.3.2.4 The Display Control API

There are two kinds of VGA control APIs, backlight on/off control, and brightness control. Backlight on/off control allows a developer to turn the backlight on or off, and to control brightness smoothly.

- 1. Backlight Control: The Backlight API allows a developer to turn the backlight (screen) on/off in an embedded device.
- 2. Brightness Control: The Brightness Control API allows a developer to interface with an embedded device to easily control brightness.

### 4.3.2.5 The Watchdog API

A watchdog timer (abbreviated as WDT) is a hardware device which triggers an action, e.g. rebooting the system, if the system does not reset the timer within a specific period of time. The WDT API in SUSI provides developers with functions such as starting the timer, resetting the timer, and setting the timeout value if the hardware requires customized timeout values.

# 4.3.2.6 The Hardware Monitor API

The hardware monitor (abbreviated as HWM) is a system health supervision capability achieved by placing certain I/O chips along with sensors for inspecting targets for certain condition indexes, such as fan speed, temperature, voltage, etc.

However, due to the inaccuracy among many commercially available hardware monitoring chips, Advantech has developed a unique scheme for hardware monitoring achieved by using a dedicated micro-processor with algorithms specifically designed for providing accurate, real-time and reliable data content; helping protect your system in a more reliable manner.

# 4.3.3 SUSI Installation

SUSI supports many different operating systems. Each subsection below describes how to install SUSI and related software on a specific operating system. Please refer to the subsection matching your operating system.

# 4.3.3.1 Windows 7

In Windows 7, you can install the library, drivers, and demo programs onto the platform easily using the installation tool–The SUSI Library Installer. After the installer has executed, the SUSI Library and related files for Windows 7 can be found in the target installation directory. The files are listed in the following table.

| Directory | Contents                                              |
|-----------|-------------------------------------------------------|
| \Library  | Susi.lib                                              |
|           | Library for developing the applications on Windows 7. |
|           | Susi.dll                                              |
|           | Dynamic library for SUSI on Windows 7.                |
| \Demo     | SusiDemo.EXE                                          |
|           | Demo program on Windows 7.                            |
|           | ■ Susi.dll                                            |
|           | Dynamic library for SUSI on Windows 7.                |
| \Demo\SRC | Source code of the demo program on Windows 7.         |

The following section illustrates the installation process.

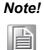

The SUSI Library Installer screen shot below is an example only. Your screen may vary depending on your particular version.

- 1. Extract Susi.zip.
- 2. Double-click the "Setup.exe" file.

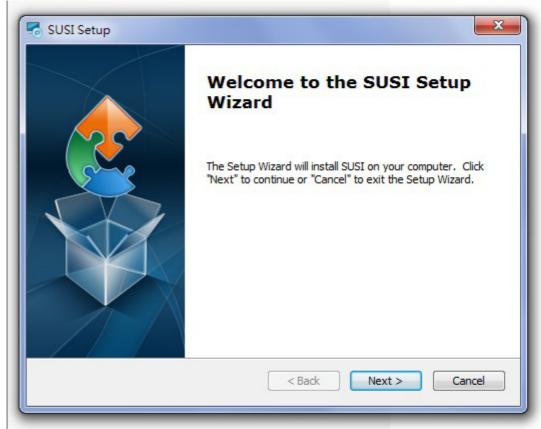

The installer searches for a previous installation of the SUSI Library. If it locates one, a dialog box opens asking whether you want to modify, repair or remove the software. If a previous version is located, please see the [Maintenance Setup] section. If no previous version is located, an alternative window appears. Click Next.

# 4.3.4 SUSI Sample Programs

# **Sample Programs**

The sample programs demonstrate how to incorporate SUSI into your program. The sample programs run in graphics mode in Windows® 7, and are described in the subsections below.

# Windows Graphics Mode

Each demo application contains an executable file SusiDemo.exe, a shared library Susi.dll and source code within the release package.

SusiDemo.exe is an executable file and it requires the shared library, Susi.dll, to demonstrate the SUSI functions. The source code of SusiDemo.exe must be compiled under Microsoft Visual C++ 6.0 on Windows 7. Developers must add the header file Susi.h and library Susi.lib to their own projects when they want to develop something with SUSI.

# SusiDemo.exe

The SusiDemo.exe test application is an application which uses all functions of the SUSI Library. It has five major function blocks: Watchdog, GPIO, SMBus and VGA control. The following screen shot appears when you execute SusiDemo.exe. You can click function tabs to select test functions respectively. Some function tabs will not show on the test application if your platform does not support such functions. For a complete support list, please refer to Appendix A. We describe the steps to test all functions of this application.

# Information

This page contains the available system information which SUSI gathers from the device.

By the appearance of the information, user can learn whether the SUSI libraries and drivers are installed well and loaded successfully.

Driver version and Library version show the major SUSI version (4.0) and the revision number (12921).

If there is any problem, it is recommended that you send a screenshot of this page or key in the information displayed here to your local FAE.

| 🖳 Demo Tool              |                |  |
|--------------------------|----------------|--|
| <u>H</u> elp             |                |  |
| GPIO HWM I2C Information | SMBus VGA WDog |  |
| Item Name                | Content        |  |
| Susi4 Information        |                |  |
| Board manufacturer       | Advantech      |  |
| Board name               | MIO-3260       |  |
| BIOS revision            | V1.10          |  |
| Driver version           | 4.0.12921      |  |
| Library version          | 4.0.12921      |  |
|                          |                |  |
|                          |                |  |
|                          |                |  |
|                          |                |  |
|                          |                |  |
|                          |                |  |
|                          |                |  |
|                          |                |  |
|                          |                |  |
|                          |                |  |
|                          |                |  |

# GPIO

| 🖳 Demo Tool   |                                 | - • × |
|---------------|---------------------------------|-------|
| Help          |                                 |       |
| GPIO HWM I2C  | Information SMBus VGA WDog      |       |
| Pin Selection |                                 |       |
| Single Pin    | 🔿 Multi-Pin                     |       |
| Bank number:  | 0 Support inputs: 1             |       |
| Pin number:   | 0 (GPIO00) - Support outputs: 1 |       |
| Information   |                                 |       |
| Mask:         | 1                               |       |
| Direction:    | 0                               |       |
|               | Set Get                         |       |
| Level:        | 0                               |       |
|               | Set Get                         |       |
|               |                                 |       |
|               |                                 |       |
|               |                                 |       |

| 🖳 Demo Tool   |                                                           |
|---------------|-----------------------------------------------------------|
| <u>H</u> elp  |                                                           |
| GPIO HWM I2C  | Information SMBus VGA WDog                                |
| Pin Selection |                                                           |
| Single Pin    | Multi-Pin                                                 |
| Bank number:  | 0 Support inputs: 00000000000000000001111111              |
| Pin number:   | 0 (GPI000)  Support outputs: 0000000000000000000011111111 |
| Information   |                                                           |
| Mask:         | 31 24 16 8 0<br>00000000 0000000 0000000 11111111         |
| Direction:    | 00000000 0000000 00000000                                 |
|               | Set Get                                                   |
| Level:        | 00000000 00000000 00000000 00000000                       |
|               | Set Get                                                   |
|               |                                                           |
|               |                                                           |
|               |                                                           |
|               |                                                           |

# GPIO Pin Selection

- In single-pin mode, you can set and get one pin at a time. Select pin number from Pin number menu to set and get its individual value; pins are numbered from 0 to the total number of GPIO pins minus 1.
- In multi-pin mode, you can set and get the entire bank of pins at a time.
   Select bank number from Bank number menu to set and get all values of an entire bank pins.

# Supported Inputs/Outputs of GPIO Pins

 Supported inputs and outputs indicate whether each pin is available or controllable as an input and an output. 1 means it does support that transmission direction. For example in the figure above, the board only supports 8 pins of GPIO in bank 0.

# Mask of GPIO Pins

- Mask defines which of its pins is enabling (bit 1) or disabling (bit 0) for set/get of both Direction and Level.
- Before the setting of direction and level of GPIO pins, mask should be filled with a mask value, and mask cannot be all zeros.

# Direction Setting

- Direction defines the I/O direction of pins: 1 as input and 0 as output.
- Click Set/Get button to set/get the Direction value.

# Level Setting

- Level defines the level of pins, 1 stands for high level and 0 stands for low level.
- Click Set/Get button to set/get the Level value. Please note that when the direction of a pin is set as 1, setting Level will not work for it.

# Chapter 4 S/W Introduction & Installation

# Hardware Monitor

Hardware monitor will read out all accessible hardware sensors for voltage, temperature, fan speed and board current, and record the minimum and maximum values.

| Demo Tool    |                |               |               |         |
|--------------|----------------|---------------|---------------|---------|
| GPIO HWM I2C | Information SI | MBus VGA WDog |               |         |
| Item Name    | Value          | Minimum Value | Maximum Value | Unit    |
| Voltage      |                |               |               |         |
| Vcore        | 0.609          | 0.609         | 0.734         | V       |
| 5V           | 4.739          | 4.713         | 4.739         | V       |
| 12V          | 11.687         | 11.687        | 11.75         | V       |
| CMOS Battery | 2.994          | 2.981         | 2.994         | V       |
| Temperature  |                |               |               |         |
| CPU          | 39             | 39            | 40            | Celsius |
| System       | 40             | 39            | 40            | Celsius |
|              |                |               |               |         |
|              |                |               |               |         |
|              |                |               |               |         |
|              |                |               |               |         |
|              |                |               |               |         |
|              |                |               |               |         |
|              |                |               |               |         |
|              |                |               |               |         |
|              |                |               |               |         |

| Demo Tool                          |                      |
|------------------------------------|----------------------|
| Help                               |                      |
| GPIO HWM 12C Information SMBus VGA | WDog                 |
| I2C Host: I2C External             |                      |
| Protocol                           | Frequency            |
| Transfer                           | © 0-100K             |
| Combine                            | 400 (KHz) Set Get    |
| Slave Address Command              |                      |
| 00 (HEX) 00 (HEX)                  | Read Length: 0       |
| ● 7bit ○ 10bit ● Byte ○ Word ○     | None Write Length: 1 |
| Input Data: (HEX)                  |                      |
| 00                                 |                      |
|                                    |                      |
| Result: (HEX)                      |                      |
| 00                                 |                      |
|                                    |                      |
| WR Combined                        | Probe Read Write     |
|                                    |                      |

| 🖳 Demo Tool                                                                            |                                        |
|----------------------------------------------------------------------------------------|----------------------------------------|
| Help                                                                                   |                                        |
| GPIO HWM I2C Information SMBus VGA                                                     | WDog                                   |
| I2C Host: I2C External                                                                 | •                                      |
| Protocol                                                                               | Frequency                              |
| Transfer                                                                               | © 0-100K 💿 400K                        |
| Combine                                                                                | 400 (KHz) Set Get                      |
| Fridecol Transfer © Combine Slave Address O0 (HEX) © 7bit © 10bit Input Data: (HEX) O0 | Read Length: 0<br>None Write Length: 1 |
| Input Data: (HEX)<br>00                                                                |                                        |
| Result (HEX)                                                                           |                                        |
| 00                                                                                     |                                        |
| WR Combined                                                                            | Probe Read Write                       |

l<sup>2</sup>C

# Starting of I2C

- Select an I2C host, before the starting of any operation.

# I2C Protocol: Transfer and Combine

- Choose the protocols, Transfer or Combine, by clicking the radio button.
- When selecting Transfer protocol, the Read and Write button will be functional (Otherwise they will be disabled). For how to read/write through this protocol, refer to for section Read from I2C Device and section Write to I2C Device more details.
- When selecting as Combine protocol, WR Combined button will be functional (Otherwise it will be disabled). For how to read/write through this protocol, refer to section Write/Read Combined for more details.

# I2C Frequency

- Click Get button to get the current frequency of I2C, and the Set button to set your desired value for frequency.
- Select radio 0-100k button to insert a value of frequency between 0 to 100 KHz, or select 400kHz to directly fill in the frequency as 400kHz.

# Slave address of the I2C Device

- Select radio button of 7-bit or 10-bit for the slave address, and insert an address of the device on I2C. If you'd like to know the address of the existing device, see section Probe for I2C Device for more details.
- Text box of slave address will prevent you from inserting a value that is out of range.

# Command/Offset of the I2C Device

- Select radio button of Byte, Word or None for the Command.
- Text box of command will prevent you inserting a value that is out of range; Text box in command region will limit the value in FF h for Byte mode and FFFF h for Word mode; when mode None is selected, the text box will be disabled.

# Probe for I2C Device

- The Probe function will do an address scan of the selected host, each detected address stand for a slave address of a slave device connected to the I2C.
- The detected address will be shown in the result text box in 7-bit or 10-bit format, depending on your selection of the radio buttons of slave address.

# Read from I2C Device

- Insert the specified slave address and command. For more details of these, please refer to Slave address and Command.
- Insert the length of data you'd like to read in text box Read Length, and then click the Read button for read/receive operation.
- The read result will be shown in the Result text box.

# Write to I2C Device

- Insert the specified slave address and command. For more details of these, please refer to Slave address and Command.
- Insert the data to be written in the text box Input Data, for notes for text box Input Data and text box Write Length please see the details in (2) and (3) of section Notices for the inputs.
- Click the Write button for write/send operation.
- The write result will be shown in the Result text box.

# Write/Read Combined

- Insert the specified slave address and command. For more detail of these, please refer to Slave address and Command.
- You can either read or write data, or read and write data at the same time in this operation; therefore, either the data for read or write should be provided. For reading, read length should be provided. For writing, input data should be provided. For notes for text box Input Data and text box Write Length please see the details in (2) and (3) of Notices for the inputs.
- Click WR Combined button to do Read/Write combined operations.
- The read/write result will be shown in the Result text box.

# \*Notices for the inputs of I2C page:

- 1. Needed value should be provided; Gray text box indicates that it does not need an input value and the text box will be not be editable.
- 2. Text box Write Length will automatically count the length of the data inserted in the Input Data text box.
- 3. Text box Input Data allows inputs of characters [0-9], [a-f], [A-F] and space only. When you are inserting multiple bytes, add a space to let the program know that you are going to insert the next byte data.

# SMBus

| 🖳 Demo Tool                                  | A 44            |                  | 3 |
|----------------------------------------------|-----------------|------------------|---|
| Help                                         |                 |                  |   |
| GPIO HWM I2C                                 | Information SMB | us VGA WDog      |   |
| SMBus Host:                                  | SMBus Externa   | al 🗸             |   |
| Control                                      |                 |                  |   |
| Protocal:                                    | Quick -         |                  |   |
| Slave Address:                               | 00 (HEX)        | Read Length: 0   |   |
| Command:                                     | 00 (HEX)        | Write Length: 1  |   |
| Input Data: (HE<br>00<br>Result: (HEX)<br>00 | X)              |                  |   |
|                                              |                 | Probe Read Write |   |

# Starting SMBus

- Select an SMBus host, before starting any SMBus operation.

# SMBus Protocol

- Choose one of the protocols for SMBus from the Protocol pull-down menu; supported protocols include Quick, Byte, Byte Data, Word Data, Block, and I<sup>2</sup>C Block.
- For each protocol, any required value should be provided; grayed out text box indicates that it does not need an input value and the text box will not be editable.

# Slave Address of SMBus Device

- Insert the slave address of the desired device on SMBus in Slave Address text box. If you'd like to know the address of the existing device, see section Probe for SMBus Device for more details.
- Slave Address must be an 8- bit value, where the last bit is a variable value.
   For example, the address of a slave device is 0x69, then you should insert
   D2 or D3; setting D2 (1101 0010) or D3 (1101 0011) will get the same results.

# Read from SMBus Device

- Insert the specified slave address and command. For more detail of slave address, please refer to Slave Address.
- Insert the length of data you'd like to read in text box Read Length, and then click Read button for read/receive operation.
- The read result will be shown in the Result text box.

# Write to SMBus Device

- Insert the specified slave address and command. For more details on slave address, please refer to Slave Address.
- Insert the data to be written in text box Input Data, notes for text box Input Data, and text box Write Length; please see the details in (2) and (3) of section Notices for the inputs.
- Click Write button for write/send operation.
- The write result will be shown in the Result text box.

# Probe for SMBus Device

- The Probe function is for address scan of the selected target device, each detected address stands for a slave address of a slave device connected to the SMBus.
- The detected address will be shown in the Result text box in an 8-bit format; for example, if a slave address is 0x69, then it will be shown as D2.

# Note!

- 1. Required values should be provided; grayed out text box indicates that it does not need an input value and the text box will not be editable.
- 2. Text box Write Length will automatically count the length of the data inserted in the Input Data text box.
- 3. Text box Input Data allows inputs of characters [0-9], [a-f], [A-F] and space only. When you are inserting multiple bytes, add a space to let the program know that you are going to insert the next byte data.

| 🖳 Demo Tool      |               |                |               |   |           |     |
|------------------|---------------|----------------|---------------|---|-----------|-----|
| <u>H</u> elp     |               |                |               |   |           |     |
| GPIO HWM I2C     | Informa       | ation SM       | IBus VGA WDog |   |           |     |
| Flat Panel:      | Ba            | cklight 1      |               |   |           | •   |
| Attribute        |               |                |               |   |           |     |
| Frequency:       | 25000         |                | Hz            |   | Set       | Get |
| Polarity:        | ⊚ <u>Y</u> es |                |               |   |           | Get |
| Backlight Contro | ol            |                |               |   |           |     |
| Backlight:       | ⊚ <u>O</u> n  | © O <u>f</u> f |               |   |           | Get |
| Backlight Bright | ness          |                |               |   |           |     |
| Method:          | ◎ <u>P</u> WM | <u>A</u> CPI   | I             |   |           |     |
| 0%               | 1 1 1 1       | 1 1 1          |               | 2 | 255<br>55 | Get |
|                  |               |                |               |   |           |     |
|                  |               |                |               |   |           |     |
|                  |               |                |               |   |           |     |

# Starting of VGA

- Select the target panel from the Flat Panel menu.
- Click Get button of each function to get its current value.

# Backlight Attribute Settings

- For frequency, click Set/Get button aside to set/get the desired value.
- For polarity, select Yes/No radio buttons to set polarity on/off. If polarity is not controllable, the Yes/No radio buttons will be un-clickable.

# Backlight ON/OFF

- In Backlight Control region, select On/Off radio button to turn on/off. If backlight On/Off is not controllable, the radio buttons will be unclickable.
- Click Get button to get its current On/Off status.

# Brightness Adjustment

- In Backlight Brightness region, select PWM/ACPI radio button to select the brightness control method. If the backlight control method is not available, the radio button will be un-clickable.
- Adjust the slider to adjust the brightness value.
- Click the Get button to get the current brightness value.

# Watchdog Timer

| 🛃 Demo Tool        |                | -       |                     |         |      |
|--------------------|----------------|---------|---------------------|---------|------|
| <u>H</u> elp       |                |         |                     |         |      |
| GPIO HWM I2C Info  | ormation SMBus | VGA WDo | g                   |         |      |
| Watchdog timer:    | Watchdog 1     |         |                     |         | -    |
| Information        |                |         |                     |         |      |
| Maximum delay time | : 255000 ms    |         | Minimum delay time: | 0 ms    |      |
| Maximum event time | e: 0 ms        |         | Minimum event time: | 0 ms    |      |
| Maximum reset time | : 255000 ms    |         | Minimum reset time: | 0 ms    |      |
| Minimum unit:      | 1000 ms        |         |                     |         |      |
| Control            |                |         |                     |         |      |
| Delay time:        | 0              | ms      |                     |         |      |
| Reset time:        | 0              | ms      |                     |         |      |
| Event Type:        | None           | T       |                     |         |      |
| Event time:        | 0              | ms      | Start               | Trigger | Stop |
|                    |                |         |                     |         |      |
|                    |                |         |                     |         |      |
|                    |                |         |                     |         |      |
|                    |                |         |                     |         |      |

# Time Setting Information

The upper region shows the information for watchdog timer, including supported minimum unit, maximum time and minimum time of delay, event and reset time in milliseconds. Any input value out of the range will lead the SUSI API returning an error/failed message. Minimum unit indicated that when setting any of the value in watchdog, all of them should be an integer multiple of minimum unit.

### Example of Time Setting:

Take the figure above as an example; the supported max delay time is 6553.5 seconds, the min delay time is 0 second, and the min unit time is 0.1 second (100 milliseconds), and every value setting should be an integer multiple of 100 milliseconds. Therefore, you cannot set 150ms as a time here.

# Delay Time Setting

 Set the delay time within range of max/min delay time; for the details of value settings, please refer to section Information of Time Setting.

# Reset Time Setting

- Set the reset time within range of max/min reset time; for the detail of value setting, please refer to section Information of Time Setting.
- As the watchdog timer reaches the end of reset time, the reset process of the board will be started.

# Event Type and Event Time Setting

- Event Type includes None, IRQ, SCI, and Power Button. Event time will be editable when event type is selected as IRQ, SCI, or Power Button, when Event type is None, you don't need to insert the event time.
- Set the event time within range of max/min event time; for the detail of value setting, please refer to section Information of Time Setting.

- As the watchdog timer reaches the end of event time, the event of selected event type will be triggered. If the event is selected as IRQ, a callback function will be called; in our demo program, the callback function will display a message box with texts "Get IRQ Event".
- Some boards will not support event time, in these cases, text box event type and event time will be disabled.

# Watchdog Timer Control

- Start Timer: When all settings are ready, click Start button to start watchdog timer.
- Trigger Timer: When watchdog timer is started and the delay time ends, click Trigger button to reset/restart the timer.
- Stop Timer: When watchdog timer has started, clicking the Stop button will completely stop the timer.

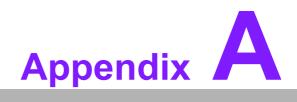

**PIN Assignments** 

# A.1 Jumper Setting

| Table A.1: Jumper List |                           |
|------------------------|---------------------------|
| J1                     | LCD Power / Auto Power on |
| J2                     | Mini PCIE / mSATA Select  |

# A.2 Connectors

| Label  | Function                                   |
|--------|--------------------------------------------|
| CN4    | 64Pin Connector A                          |
| CN5    | 64Pin Connector B                          |
| CN6    | DDR3L SO-DIMM                              |
| CN7    | 12V Power Input*                           |
| CN8    | Inverter Power Output/Internal SATA Power* |
| CN9    | VGA*                                       |
| CN10   | USB 2.0 x 2*                               |
| CN11   | Gigabit Ethernet*                          |
| CN11_1 | Gigabit Ethernet with LED**                |
| CN14   | SATA                                       |
| CN16   | Mini PCIE/mSATA                            |
| CN29   | MIOe                                       |
| CN31   | 18/24-bit LVDS Panel                       |

\*Only for MIO-3260C-S8A1E

\*\*Supported by request

| Table A.2: J1: LC | CD Power/Auto Power On                       |
|-------------------|----------------------------------------------|
| Part Number       | 1653003260                                   |
| Footprint         | HD_3x2P_79                                   |
| Description       | PIN HEADER 3*2P 180D(M) 2.0mm SMD SOUARE PIN |
| Setting           | Function                                     |
| (1-2)             | +5 V                                         |
| (3-4) (default)   | +3.3 V                                       |
| (5-6) (default)   | Auto Power On                                |

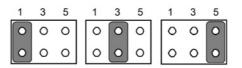

| Table A.3: J2: M | /lini PCIE / mSATA Select                        |
|------------------|--------------------------------------------------|
| Part Number      | 1653002101-03                                    |
| Footprint        | HD_2x1P_79_H236_D                                |
| Description      | PIN HEADER 1X2P 2.00mm 180D(M) DIP 1140-000-02SN |
| Setting          | Function                                         |
| (Open)           | mSATA                                            |

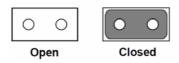

| CN4         | 64Pin Connector A                                |
|-------------|--------------------------------------------------|
| Part Number | 1653005294-01                                    |
| Footprint   | HD_32x2P_79_21N22050-64S22B                      |
| Description | PIN HEADER 2x32P 2.0mm 180D(M) DIP 21N22050-64S2 |
| Pin         | Pin Name                                         |
| 1           | +V12_DC_IN                                       |
| 2           | GND                                              |
| 3           | +V12_DC_IN +                                     |
| 4           | GND                                              |
| 5           | +V12_DC_IN                                       |
| 6           | GND                                              |
| 7           | +V12_DC_IN                                       |
| 8           | GND                                              |
| 9           | GND                                              |
| 10          | GND                                              |
| 11          | GND                                              |
| 12          | GND                                              |
| 13          | +V5_INVERTER                                     |
| 14          | GND                                              |
| 15          | LVDS0_ENABKL                                     |
| 16          | LVDS0_VBR                                        |
| 17          | +V12_INVERTER                                    |
| 18          | GND                                              |
| 19          | GND                                              |
| 20          | GND                                              |
| 21          | GND                                              |
| 22          | GND                                              |
| 23          | VGA_DDAT                                         |
| 24          | VGA_DCLK                                         |
| 25          | GND                                              |
| 26          | GND                                              |
| 27          | VGA_R                                            |
| 28          | VGA_G                                            |
| 29          | VGA_B                                            |
| 30          | GND                                              |
| 31          | GND_VGA                                          |
| 32          | +V5_VGA                                          |
| 33          | VGA_HS                                           |
| 34          | VGA_VS                                           |
| 35          | GND                                              |
| 36          | GND                                              |

| 37 | GND           |
|----|---------------|
| 38 | GND           |
| 39 | +V5_USB01     |
| 40 | +V5_USB01     |
| 41 | USB0_z_P-     |
| 42 | USB1_z_P-     |
| 43 | USB0_z_P+     |
| 44 | USB1_z_P+     |
| 45 | GND           |
| 46 | GND           |
| 47 | GND_IO        |
| 48 | NC            |
| 49 | GND           |
| 50 | GND           |
| 51 | LINK100#_LED  |
| 52 | LINK1000#_LED |
| 53 | ACT_LED+      |
| 54 | ACT#_LED      |
| 55 | LAN0_M0+      |
| 56 | LAN0_M0-      |
| 57 | LAN1_M1+      |
| 58 | LAN1_M1-      |
| 59 | LAN1_M2+      |
| 60 | LAN1_M2-      |
| 61 | LAN1_M3+      |
| 62 | LAN3_M3-      |
| 63 | GNDT1         |
| 64 | GNDT1         |
|    |               |

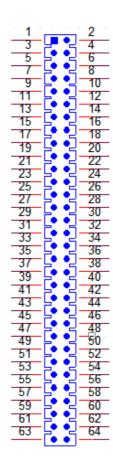

| CN5         | 64Pin Connector B                                |
|-------------|--------------------------------------------------|
| Part Number | 1653006017-01                                    |
| Footprint   | HD_32x2P_79_2HOLD_21N20250                       |
| Description | PIN HEADER 2x32P 2.0mm 180D(M) SMD 21N20250-64M2 |
| Pin         | Pin Name                                         |
| 1           | PSIN#                                            |
| 2           | Power LED+                                       |
| 3           | GND                                              |
| 4           | Power LED-                                       |
| 5           | Reset                                            |
| 6           | HD LED+                                          |
| 7           | GND                                              |
| 8           | HD LED-                                          |
| 9           | GND                                              |
| 10          | +V5_SMB                                          |
| 11          | SMB_DAT                                          |
| 12          | SMB_CLK                                          |
| 13          | I2C_DAT                                          |
| 14          | I2C_CLK                                          |
| 15          | +V5SB                                            |
| 16          | GPIO4                                            |
| 17          | GPIO0                                            |
| 18          | GPIO5                                            |
| 19          | GPI01                                            |

| 20 | GPIO6     |
|----|-----------|
| 20 | GPI02     |
| 21 | GPI07     |
| 23 | GPI03     |
| 23 | GND       |
|    |           |
| 25 | +V5_USB23 |
| 26 | +V5_USB23 |
| 27 | USB3_z_P- |
| 28 | USB2_z_P- |
| 29 | USB3_z_P+ |
| 30 | USB2_z_P+ |
| 31 | GND       |
| 32 | GND       |
| 33 | GND_IO    |
| 34 |           |
| 35 | LOUTR     |
| 36 | LINR      |
| 37 | GND_AUD   |
| 38 | GND_AUD   |
| 39 | LOUTL     |
| 40 | LINL      |
| 41 | GND_AUD   |
| 42 | GND_AUD   |
| 43 | MIC1R     |
| 44 | MIC1L     |
| 45 | COM0_DCD# |
| 46 | COM0_DSR# |
| 47 | COM0_RXD  |
| 48 | COM0_RTS# |
| 49 | COM0_TXD  |
| 50 | COM0_CTS# |
| 51 | COM0_DTR# |
| 52 | COM0_RI#  |
| 53 | GND       |
| 54 | GND       |
| 55 | COM1_DCD# |
| 56 | COM1_DSR# |
| 57 | COM1_RXD  |
| 58 | COM1_RTS# |
| 59 | COM1_TXD  |
| 60 | COM1_CTS# |
| 61 | COM1_DTR# |
| 62 | COM1_RI#  |
| 63 | GND       |
| 64 | GND       |
|    |           |

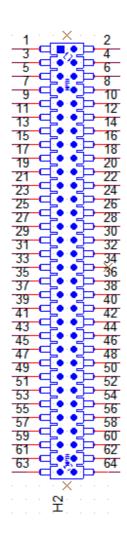

| CN6         | DDR3L SO-DIMM                                |
|-------------|----------------------------------------------|
| Part Number | 1651002083                                   |
| Footprint   | DDR3_204P_AS0A626-JA                         |
| Description | DDR3 SODIMM H=9.2mm 204P SMD AS0A626-HARN-7H |

| CN7         | +12V POWER_IN                                   |
|-------------|-------------------------------------------------|
| Part Number | 1655003684                                      |
| Footprint   | WF_4x2P_79_BOX_RD1_D                            |
| Description | WAFER BOX 2x4P 2.00mm 180D(M) DIP 24W2140-08S10 |
| Pin         | Pin Name                                        |
| 1           | +V12_DC_IN                                      |
| 2           | GND                                             |
| 3           | +V12_DC_IN +                                    |
| 4           | GND                                             |
| 5           | +V12_DC_IN                                      |
| 6           | GND                                             |
| 7           | +V12_DC_IN                                      |
| 8           | GND                                             |

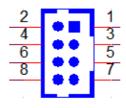

| CN8         | Inverter Power Output / Internal SATA Power |
|-------------|---------------------------------------------|
| Part Number | 1655000025                                  |
| Footprint   | WF_3x2P_79_BOX_D                            |
| Description | WAFER BOX 3x2P 2.0mm 180D(M) DIP 2005-2ws-6 |
| Pin         | Pin Name                                    |
| 1           | +V12_INVERTER                               |
| 2           | GND                                         |
| 3           | LVDS0_ENABKL                                |
| 4           | LVDS0_VBR                                   |
| 5           | +V5_INVERTER                                |
| 6           | GND                                         |

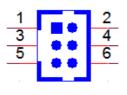

| CN9         | VGA                                      |
|-------------|------------------------------------------|
| Part Number | 1655000026                               |
| Footprint   | WF_6x2P_79_BOX_D                         |
| Description | WAFER 6x2P 2.0mm 180D(M) DIP 2005-2WS-12 |
| Pin         | Pin Name                                 |
| 1           | VGA_HS                                   |
| 2           | VGA_VS                                   |
| 3           | GND_VGA                                  |
| 4           | +V5_VGA                                  |
| 5           | VGA_B                                    |
| 6           | GND                                      |
| 7           | VGA_R                                    |
| 8           | VGA_G                                    |
| 9           | GND                                      |
| 10          | GND                                      |
| 11          | VGA_DDAT                                 |
| 12          | VGA_DCLK                                 |

|    | 1        |
|----|----------|
| 11 | 12       |
| •  | 10       |
|    |          |
| 7  | 8        |
| 5  | 6        |
|    | <u> </u> |
| 3  | 4        |
|    | _        |
| _  | <u> </u> |
|    |          |

| CN10        | USB 2.0 x 2                              |
|-------------|------------------------------------------|
| Part Number | 1655002182                               |
| Footprint   | WF_5x2P_79_BOX_N10_D                     |
| Description | WAFER BOX 2x5P 2.0mm 180D(M) DIP 24W2140 |
| Pin         | Pin Name                                 |
| 1           | +V5_+V5SB                                |
| 2           | +V5_+V5SB                                |
| 3           | USB0_z_P-                                |
| 4           | USB1_z_P-                                |
| 5           | USB0_z_P+                                |
| 6           | USB1_z_P+                                |
| 7           | GND                                      |
| 8           | GND                                      |
| 9           | GND_IO                                   |

|           |           | 1   |
|-----------|-----------|-----|
| <u>`1</u> |           | 2   |
| 3         |           | 4   |
| 5         |           | 6   |
| Ť         |           |     |
| _7        | · 🖸 · 🗐 · | 8   |
| 9         |           |     |
|           |           |     |
|           |           | 1.1 |

| CN11        | Gigabit Ethernet                                |
|-------------|-------------------------------------------------|
| Part Number | 1655000197                                      |
| Footprint   | WF_5x2P_79_BOX_D_P1R                            |
| Description | WAFER BOX 2x5P 2.00mm 180D(M) DIP 24W2140-10S10 |
| Pin         | Pin Name                                        |
| 1           | GNDT1                                           |
| 2           | GNDT1                                           |
| 3           | LAN1_M3+                                        |
| 4           | LAN1_M3-                                        |
| 5           | LAN1_M2+                                        |
| 6           | LAN1_M2-                                        |
| 7           | LAN1_M1+                                        |
| 8           | LAN1_M1-                                        |

| 9  | LAN1_M0+ |  |
|----|----------|--|
| 10 | LAN1_M0- |  |

| 1 | 2      |
|---|--------|
| 3 | 4      |
| 5 | 6 '    |
| 7 | 8 .    |
| 9 | 10     |
|   | <br>11 |

| CN11_1      | Gigabit Ethernet with LED*                      |
|-------------|-------------------------------------------------|
| Part Number | 1655003483                                      |
| Footprint   | WF_7x2P_79_BOX_D                                |
| Description | WAFER BOX 2x7P 2.00mm 180D(M) DIP 24W2140-14S10 |
| Pin         | Pin Name                                        |
| 1           | GNDT1                                           |
| 2           | GNDT1                                           |
| 3           | LAN1_M3+                                        |
| 4           | LAN1_M3-                                        |
| 5           | LAN1_M2+                                        |
| 6           | LAN1_M2-                                        |
| 7           | LAN1_M1+                                        |
| 8           | LAN1_M1-                                        |
| 9           | LAN1_M0+                                        |
| 10          | LAN1_M0-                                        |
| 11          | LAN1_ACT                                        |
| 12          | LAN1_ACT#                                       |
| 13          | LAN1_LINK100#                                   |
| 14          | LAN1_LINK1000#                                  |

\*Supported by request

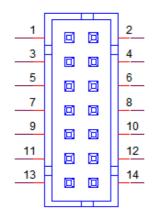

| CN14        | SATA                                             |
|-------------|--------------------------------------------------|
| Part Number | 1654011616-01                                    |
| Footprint   | SATA_7P_WATF-07DBN6SB1U                          |
| Description | Serial ATA 7P 1.27mm 180D(M) SMD WATF-07DBLSB1UW |
| Pin         | Pin Name                                         |
| 1           | GND                                              |
| 2           | TX+                                              |
| 3           | TX-                                              |
| 4           | GND                                              |
| 5           | RX-                                              |
| 6           | RX+                                              |
| 7           | GND                                              |
|             |                                                  |

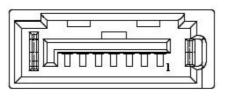

| CN16        | Mini PCIE/mSATA                              |
|-------------|----------------------------------------------|
| Part Number | 1654002538                                   |
| Footprint   | H285P5-MTH_MT_H177                           |
| Description | MINI PCI E 52P 6.8mm 90D SMD AS0B226-S68Q-7H |
| Pin         | Pin Name                                     |
| 1           | WAKE#                                        |
| 2           | +V3.3_MINICARD                               |
| 3           | NC                                           |
| 4           | GND                                          |
| 5           | NC                                           |
| 6           | +1.5V                                        |
| 7           | NC                                           |
| 8           | NC                                           |
| 9           | GND                                          |
| 10          | NC                                           |
| 11          | NC                                           |
| 12          | NC                                           |
| 13          | NC                                           |
| 14          | NC                                           |
| 15          | GND                                          |
| 16          | NC                                           |
| 17          | NC                                           |
| 18          | GND                                          |
| 19          | NC                                           |
| 20          | W_DISABLE#                                   |
| 21          | GND                                          |
| 22          | PLTRST#                                      |

| 23 | mSATA_mPCIE_RX- |
|----|-----------------|
| 24 | +V3.3_MINICARD  |
| 25 | mSATA_mPCIE_RX+ |
| 26 | GND             |
| 27 | GND             |
| 28 | +1.5V           |
| 29 | GND             |
| 30 | SMB_CLK         |
| 31 | mSATA_mPCIE_TX- |
| 32 | SMB_DAT         |
| 33 | mSATA_mPCIE_TX+ |
| 34 | GND             |
| 35 | GND             |
| 36 | USB D-          |
| 37 | GND             |
| 38 | USB D+          |
| 39 | +V3.3_MINICARD  |
| 40 | GND             |
| 41 | +V3.3_MINICARD  |
| 42 | NC              |
| 43 | GND             |
| 44 | NC              |
| 45 | NC              |
| 46 | NC              |
| 47 | NC              |
| 48 | +1.5V           |
| 49 | NC              |
| 50 | GND             |
| 51 | NC              |
| 52 | +V3.3_MINICARD  |
|    |                 |

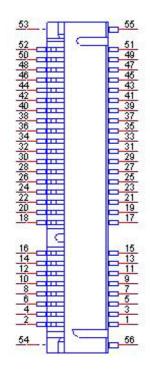

| 0                       |
|-------------------------|
| $\overline{\mathbf{O}}$ |
| $\cup$                  |
| Ο                       |
|                         |
|                         |
|                         |
| Q                       |
|                         |
|                         |
|                         |
|                         |
|                         |
|                         |
|                         |
|                         |
|                         |
|                         |
| U                       |
|                         |
|                         |
| _                       |
|                         |
|                         |
|                         |
|                         |
| S                       |
| $\mathbf{O}$            |
|                         |
|                         |
| $\mathbf{O}$            |
|                         |
|                         |
|                         |
|                         |
| В                       |
|                         |
| Ω                       |
|                         |
|                         |
|                         |
| S                       |
|                         |
|                         |

| CN29            | МІОе                                             |
|-----------------|--------------------------------------------------|
| Part Number     | 1654006235                                       |
| Footprint       | MIOE_CPUSIDE                                     |
| Description     | B/B Conn. 40x2P 0.8mm 180D(F) SMD QSE-040-01-L-D |
| Pin             | Pin Name                                         |
| 1               | GND                                              |
| 2               | GND                                              |
| 3               | PCIE_RX0+                                        |
| 4               | PCIE_TX0+                                        |
| 5               | PCIE_RX0-                                        |
| 6               | PCIE_TX0-                                        |
| 7               | GND                                              |
| 8               | GND                                              |
| 9               | PCIE_RX1+                                        |
| 10              | PCIE_TX1+                                        |
| 11              | PCIE_RX1-                                        |
| 12              | PCIE_TX1-                                        |
| 13              | GND                                              |
| 14              | GND                                              |
| 15              | PCIE_RX2+                                        |
| 16              | PCIE_TX2+                                        |
| 17              | PCIE_RX2-                                        |
| 18              | PCIE_TX2-                                        |
| 19              | GND                                              |
| 20              | GND                                              |
| 21              | PCIE_RX3+                                        |
| 22              | PCIE_TX3+                                        |
| 23              | PCIE_RX3-                                        |
| 24              | PCIE_TX3-                                        |
| 25              | GND                                              |
| 26              | GND                                              |
| 27              | PCIE_CLK+                                        |
| 28              |                                                  |
| 29              | PCIE_CLK-<br>LOUTR                               |
| <u>30</u><br>31 | GND                                              |
| 32              | AGND                                             |
| 33              | SMB_CLK                                          |
| 34              | NC                                               |
| 35              | SMB_DAT                                          |
| 36              | NC                                               |
| 37              | PCIE_WAKE#                                       |
| 38              | NC                                               |
| 39              | RESET#                                           |
| 40              | NC                                               |
| 41              | SLP_S3#                                          |
| 42              | CLK33M                                           |
| · <b>-</b>      |                                                  |

| 43    | NC                 |
|-------|--------------------|
| 43    |                    |
| 44 45 | LPC_AD0<br>DDP_HPD |
| 45    |                    |
| 40    | LPC_AD1            |
|       | GND                |
| 48    | LPC_AD2            |
| 49    | DDP_AUX+           |
| 50    | LPC_AD3            |
| 51    | DDP_AUX-           |
| 52    | LPC_DRQ#0          |
| 53    | GND                |
| 54    | LPC_SERIRQ         |
| 55    | DDP0_MIO_TX0+      |
| 56    | LPC_FRAME#         |
| 57    | DDP0_MIO_TX0-      |
| 58    | GND                |
| 59    | GND                |
| 60    | USB0_D+            |
| 61    | DDP0_MIO_TX1+      |
| 62    | USB0_D-            |
| 63    | DDP0_MIO_TX1-      |
| 64    | GND                |
| 65    | GND                |
| 66    | USB1_D+/USB_SSTX+  |
| 67    | DDP0_MIO_TX2+      |
| 68    | USB1_D-/USB_SSTX-  |
| 69    | DDP0_MIO_TX2-      |
| 70    | GND                |
| 71    | GND                |
| 72    | USB2_D+/USB_SSRX+  |
| 73    | DDP0_MIO_TX3+      |
| 74    | USB2_D-/USB_SSRX-  |
| 75    | DDP0_MIO_TX3-      |
| 76    | GND                |
| 77    | GND                |
| 78    | USB_OC#            |
| 79    | +12VSB             |
| 80    | +12VSB             |
| 83    | GND                |
| 84    | GND                |
| 85    | GND                |
| 86    | GND                |
| 87    | +5VSB              |
| 88    | +5VSB              |
| 89    | +5VSB              |
| 90    | +5VSB              |
| 30    |                    |

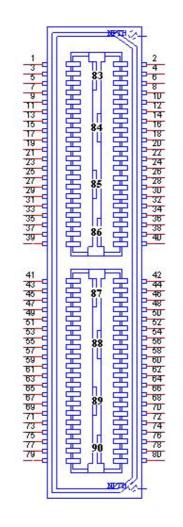

| CN31        | 18/24-bit LVDS Panel                          |
|-------------|-----------------------------------------------|
| Part Number | 1655000753                                    |
| Footprint   | WF14P_49_BOX_RA_85204-14001                   |
| Description | WAFER BOX 14x1P 1.25mm 90D(M) SMD 85204-14001 |
| Pin         | Pin Name                                      |
| 1           | GND                                           |
| 2           | GND                                           |
| 3           | LVDS0_CLK-                                    |
| 4           | LVDS0_CLK+                                    |
| 5           | LVDS0_D3-                                     |
| 6           | LVDS0_D3+                                     |
| 7           | LVDS0_D2-                                     |
| 8           | LVDS0_D2+                                     |
| 9           | LVDS0_D1-                                     |
| 10          | LVDS0_D1+                                     |
| 11          | LVDS0_D0-                                     |
| 12          | LVDS0_D0+                                     |
| 13          | +5V or +3.3V                                  |
| 14          | +5V or +3.3V                                  |
|             |                                               |

| 100        | 1  |
|------------|----|
| 9.         | 2  |
| 91         | 3  |
| 91         | 4  |
| 9          | 5  |
| 91         | 6  |
| 91         | 7  |
|            | 8  |
| 91         | 9  |
| 9          | 10 |
| 91         | 11 |
| 9          | 12 |
| 9          | 13 |
| 91         | 14 |
| <b>q</b> • |    |
|            |    |

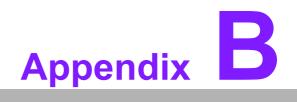

WDT & GPIO

#### **B.1 Watchdog Timer Sample Code**

#### Watchdog function:

```
The SCH3114 Runtime base I/O address is A00h
Setting WatchDog time value location at offset 66h
If set value "0", it is mean disable WatchDog function.
Superio GPIO Port = A00h
mov dx,Superio_GPIO_Port + 66h
mov al,00h
out dx,al
.model small
.486p
.stack 256
.data
SCH3114 IO EQU A00h
.code
org 100h
.STARTup
:47H
;enable WDT function bit [0]=0Ch
mov dx, SCH3114_IO + 47h
mov al, 0Ch
out dx,al
;65H
;bit [1:0] = Reserved
;bit [6:2]Reserve=00000
;bit [7] WDT time-out Value Units Select
;Minutes=0 (default) Seconds=1
mov dx, SCH3114 IO + 65h;
mov al,080h
out dx,al
;66H
;WDT timer time-out value
;bit[7:0]=0~255
mov dx, SCH3114 IO + 66h
mov al,01h
out dx,al
;bit[0] status bit R/W
;WD timeout occurred =1;WD timer counting = 0
```

### **B.2 GPIO Sample Code**

```
The SCH3114 Runtime base I/O address is A00h
.model small
.486p
.stack 256
.data
SCH3114_IO EQU A00h
.code
org 100h
.STARTup
; Configuration GPIO as GPI or GPO by below register:
; GPIO0 = 23H, GPIO4 = 27H
; GPIO1 = 24H, GPIO5 = 29H
; GPIO2 = 25H, GPIO6 = 2AH
; GPIO3 = 26H, GPIO7 = 2BH
; Set 00H as output type, set 01H as input type
; Register 4BH configuration GPO value as high or low:
; 1 = HIGH
; 0 = LOW
;GPIO 0
mov dx,SCH3114_IO + 23h
mov al,00h
                      ;Set GPIO 0 as output type
out dx,al
mov dx,SCH3114 IO + 4Bh
mov al,01h
                     ;Set GPIO 0 as high value.
out dx,al
.exit
END
```

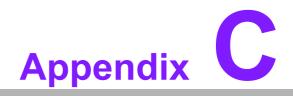

System Assignments

## C.1 System I/O Ports

| Table C.1: System I/O Ports |                                |  |
|-----------------------------|--------------------------------|--|
| Addr. Range (Hex)           | Device                         |  |
| 20-2D                       | Interrupt Controller           |  |
| 2E - 2F                     | Motherboard resources          |  |
| 30 - 3D                     | Interrupt Controller           |  |
| 40 - 43                     | System timer                   |  |
| 4E - 4F                     | Motherboard resources          |  |
| 50 - 53                     | System timer                   |  |
| 61 - 67                     | Motherboard resources          |  |
| 70 - 77                     | System CMOS/real time clock    |  |
| 80 - 92                     | Motherboard resources          |  |
| A0 - B1                     | Interrupt Controller           |  |
| B2 - B3                     | Motherboard resources          |  |
| B4 - BD                     | Interrupt Controller           |  |
| 2F8 - 2FF                   | COM2                           |  |
| 3B0 - 3DF                   | Intel <sup>®</sup> HD Graphics |  |
| 3F8 - 3FF                   | COM1                           |  |
| 400 - 47F                   | Motherboard resources          |  |
| 4D0 - 4D1                   | Interrupt Controller           |  |
| 500-57F                     | Motherboard resources          |  |

## C.2 1st MB Memory Map

| Table C.2: 1st MB Memory Map        |                                           |  |
|-------------------------------------|-------------------------------------------|--|
| Addr. Range (Hex)                   | Device                                    |  |
| A0000h - BFFFFh                     | IntelQ® HD Graphics                       |  |
| A0000h - BFFFFh                     | PCI Bus                                   |  |
| C0000h - DFFFFh                     | PCI Bus                                   |  |
| E0000h - FFFFFh                     | PCI Bus                                   |  |
| 90400000 - 905FFFFF                 | Intel® Trusted Execution Engine Interface |  |
| E0000000 - FEFFFFF System resources |                                           |  |

# C.3 Interrupt Assignments

| Table C.3: Interrupt assignments |                                  |
|----------------------------------|----------------------------------|
| Interrupt#                       | Interrupt Source                 |
| NMI                              | Parity error detected            |
| IRQ0                             | System timer                     |
| IRQ1                             | Using SERIRQ, Keyboard Emulation |
| IRQ2                             | Slave controller INTR output     |
| IRQ3                             | Communications Port (COM2)       |
| IRQ4                             | Communications Port (COM1)       |
| IRQ5                             | Available                        |
| IRQ6                             | Available                        |
| IRQ7                             | Available                        |
| IRQ8                             | Internal RTC or HPET             |
| IRQ9                             | Microsoft ACPI-Compliant System  |
| IRQ10                            | Available                        |
| IRQ11                            | SMBus Port                       |
| IRQ12                            | Available                        |
| IRQ13                            | Numeric data processor           |
| IRQ14                            | SATA controller                  |
| IRQ15                            | SATA controller                  |

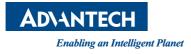

#### www.advantech.com

Please verify specifications before quoting. This guide is intended for reference purposes only.

All product specifications are subject to change without notice.

No part of this publication may be reproduced in any form or by any means, electronic, photocopying, recording or otherwise, without prior written permission of the publisher.

All brand and product names are trademarks or registered trademarks of their respective companies.

© Advantech Co., Ltd. 2015